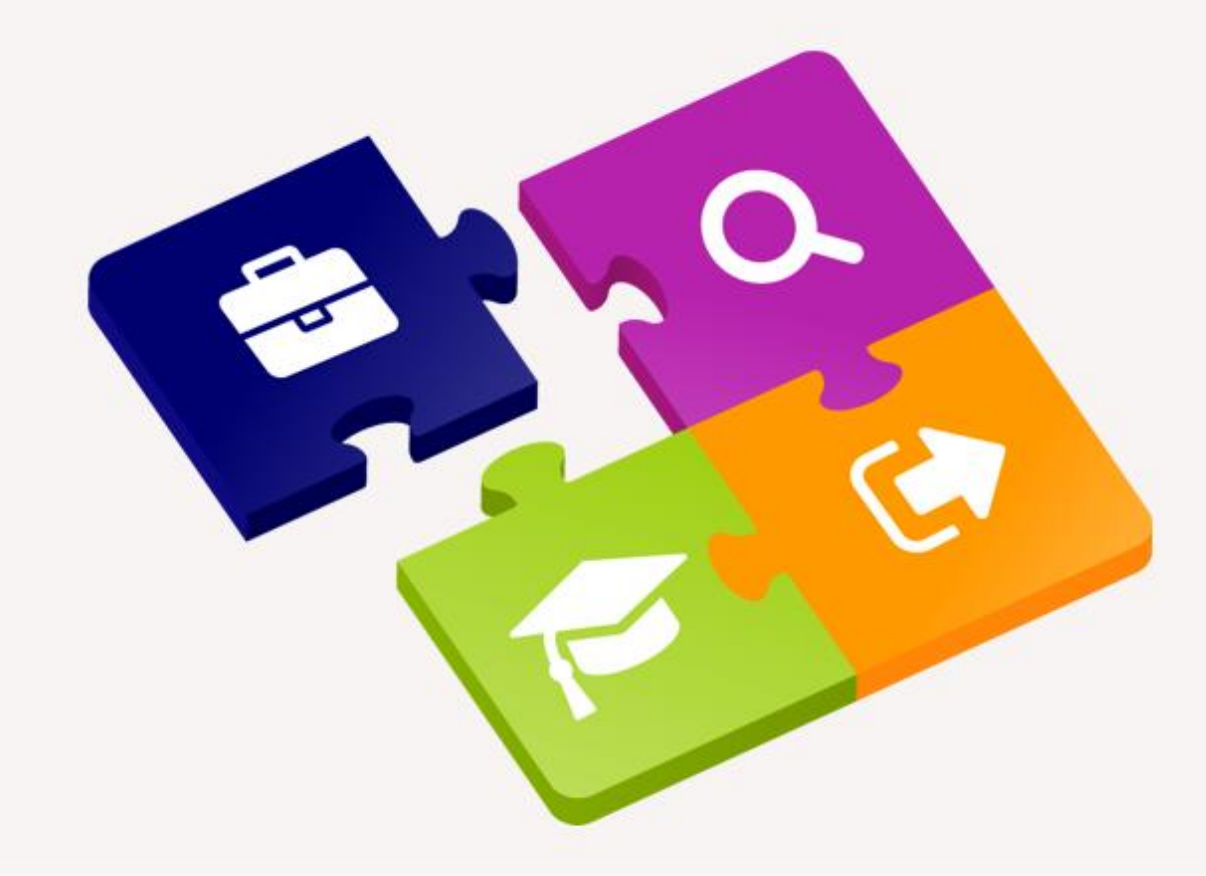

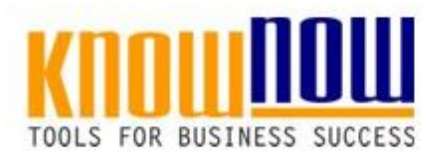

#### **Interne Schulung »FMEA - Fehlermöglichkeits- und Einflussanalyse«**

#### UseNOW - TeachNOW - LearnNOW - FindNOW

- Sofort im Bilde mit professionellen Schulungsunterlagen
- · In der Praxis erprobt und bewährt
- Aktuell durch regelmäßige Updates

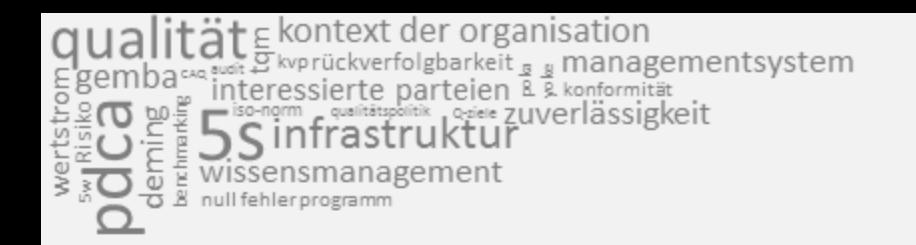

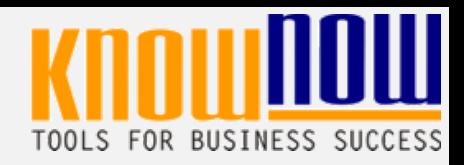

#### Nutzungsbedingungen von Fachinformationen

- (1) Für vorsätzliche oder grob fahrlässige Pflichtverletzungen haftet der Lizenzgeber. Dies gilt auch für Erfüllungsgehilfen.
- (2) Für Garantien haftet der Lizenzgeber unbeschränkt.
- (3) Für leichte Fahrlässigkeit haftet der Lizenzgeber begrenzt auf den vertragstypischen, vorhersehbaren Schaden.
- (4) Der Lizenzgeber haftet nicht für Schäden, mit deren Entstehen im Rahmen des Lizenzvertrags nicht gerechnet werden musste.
- (5) Für Datenverlust haftet der Lizenzgeber nur, soweit dieser auch bei der Sorgfaltspflicht entsprechender Datensicherung entstanden wäre.
- (6) Eine Haftung für entgangenen Gewinn, für Schäden aus Ansprüchen Dritter gegen den Lizenznehmer sowie für sonstige Folgeschäden ist ausgeschlossen.
- (7) Der Lizenzgeber haftet nicht für den wirtschaftlichen Erfolg des Einsatzes der Tools oder Trainings.
- (8) Die Haftung nach dem Produkthaftungsgesetz bleibt unberührt.

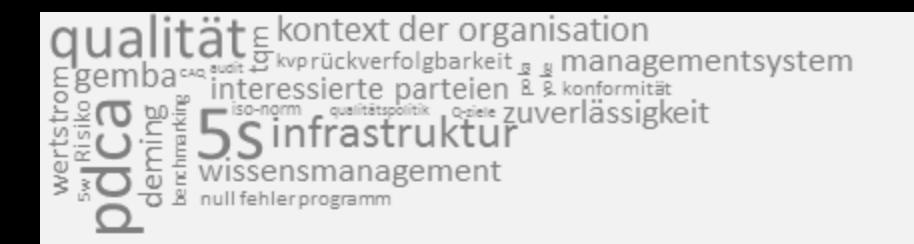

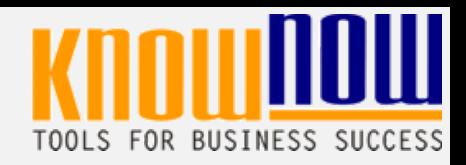

#### **Hinweise zur Anpassung der Präsentation:**

Um das Tool an Ihre Dokumentenstruktur anzupassen, gehen Sie (hier am Beispiel der Version MS Office 2010 dargestellt) bitte folgendermaßen vor:

- 1. Löschen Sie nicht gewünschte Folien, indem Sie in der Leiste "Präsentationsansichten" "Normal" anklicken und die zu löschende Folien (linke Spalte) mit der rechten Maustaste markieren und aus dem Kontextmenü "Folie löschen" wählen.
- 2. In der Leiste "Ansicht", Gruppe "Masteransichten" und "Folienmaster" können Sie den Folienmaster öffnen und das Design der Folien entsprechend Ihren Wünschen gestalten.
- 3. Das Logo löschen Sie, indem Sie es markieren und die Entfernen-Taste (Entf) betätigen.
- 4. Ein neues Logo fügen Sie über die Menüpunkte "Einfügen" "Grafik" "aus Datei" ein.
- 5. Alternativ zum Löschen der nicht benötigten Folien können Sie diese in der Präsentation ebenso verbergen, indem Sie diese in der Folienansicht (linke Spalte) mit der rechten Maustaste markieren und aus dem Kontextmenü "Folie ausblenden" wählen.

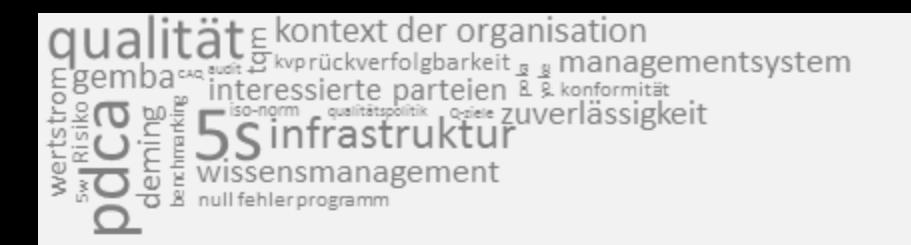

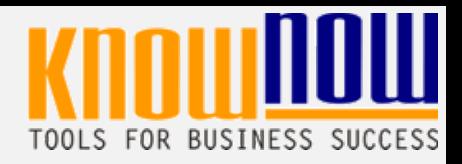

#### **Hinweise zur Vorführung der Präsentation:**

Viele der Folien besitzen eine Animation. Diese können Sie verändern, indem in der Leiste "Animationen", Gruppe "erweiterte Animation" den Button "Animationsbereich" auswählen. Zur Vorführung der Präsentation genügt alternativ die Taste "F5".

Hinweis: Unter "Bildschirmpräsentation" - "Bildschirmpräsentation einrichten" können Sie durch Aktivieren des Feldes "Präsentation ohne Animation" diese Option ausschalten.

#### **Hinweise zum Ausdruck von Unterlagen:**

Sie Können die Unterlagen in unterschiedlicher Form zur Verfügung stellen:

• Folienausdruck

(Dargestellt wird nur der Folieninhalt, jeweils eine Folien pro Seite)

• Handzettel

(Dargestellt wird nur der Folieninhalt. Die Anzahl der Folien pro Seite ist im Druckmenü definierbar)

• Notizseite

(Dargestellt wird der Folieninhalt auf der Hälfte der Seite, jeweils eine Folien pro Seite. Zusätzlich wird der Erläuterungstext des Notizfeldes unterhalb der Folien wiedergegeben)

• Gliederungsansicht

(Dargestellt werden die Folien als Symbol und die Folienüberschriften)

**DOCATA** alität Ekontext der organisation<br>nbare interessierte parteien L & konformität<br>bare interessierte parteien L & konformität<br>berein Sinfrastruktur<br>berein wissensmanagement<br>bereinigenen a

## Trainerleitfaden

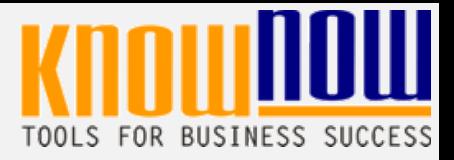

#### **Zeitbedarf (ca.)**

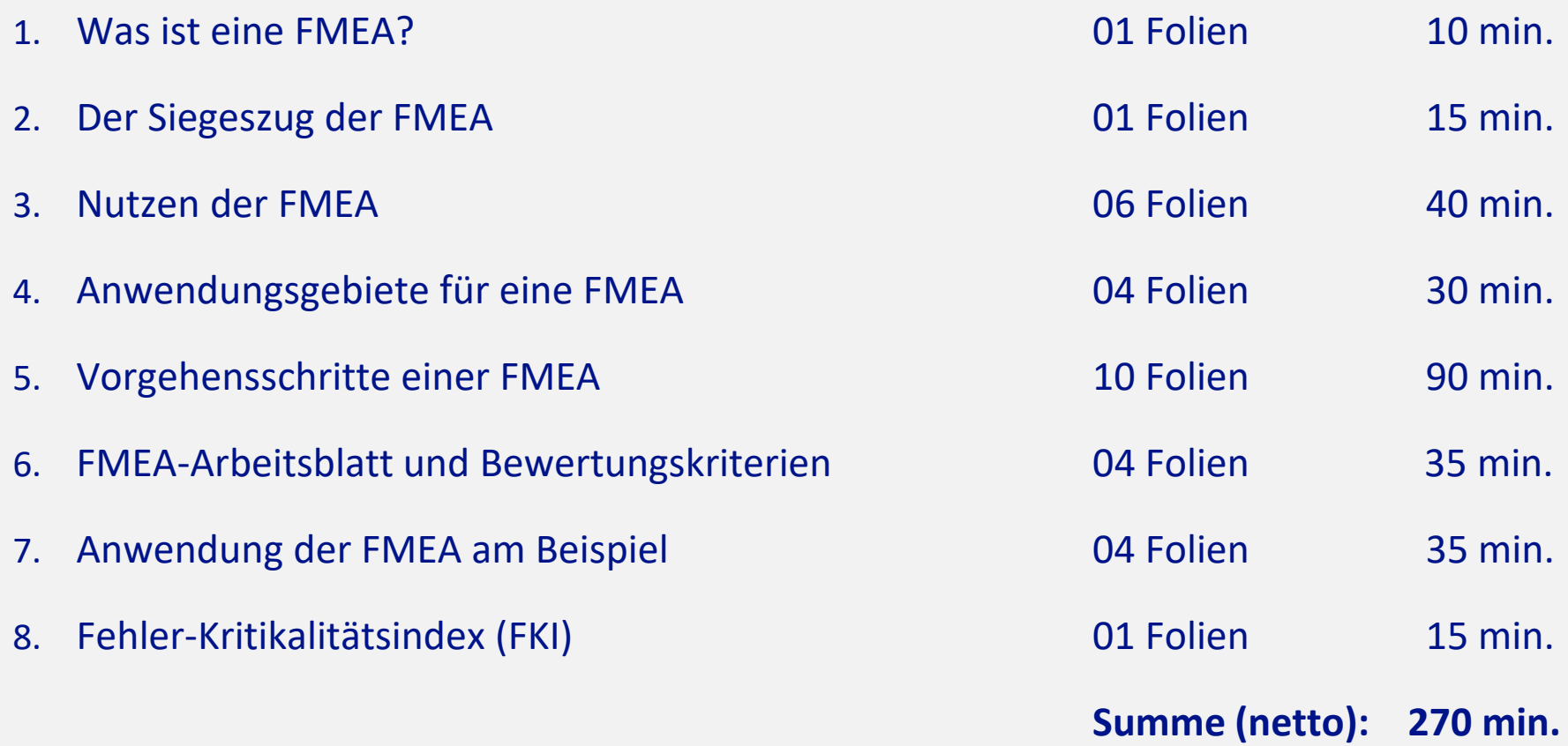

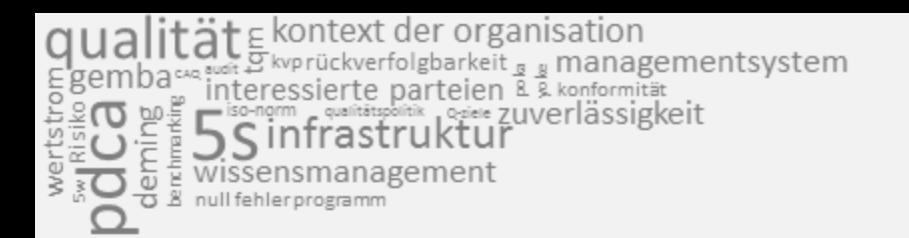

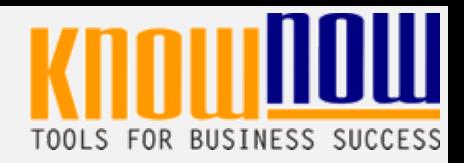

# **Interne Schulung »FMEA - Fehlermöglichkeits- und Einflussanalyse« Vermeidung von Risiken und Kostenreduzierung**

10.04.2018

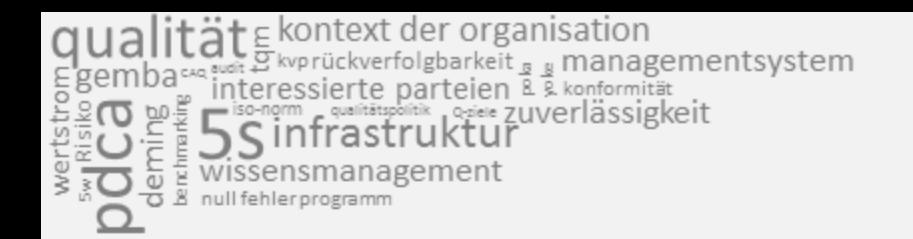

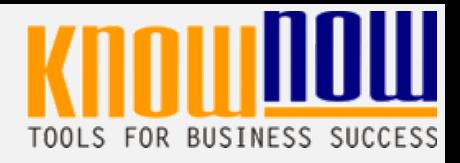

# **So finden Sie den richtigen Zugang …**

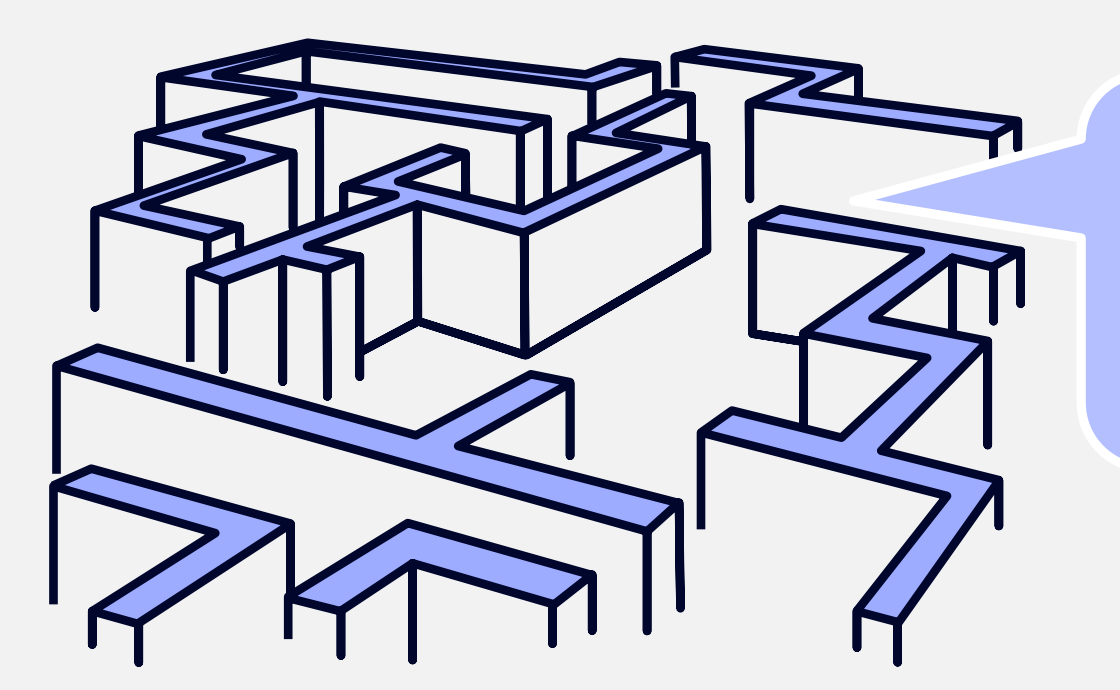

**… zum Thema »FMEA - Fehlermöglichkeits- und Einflussanalyse«**

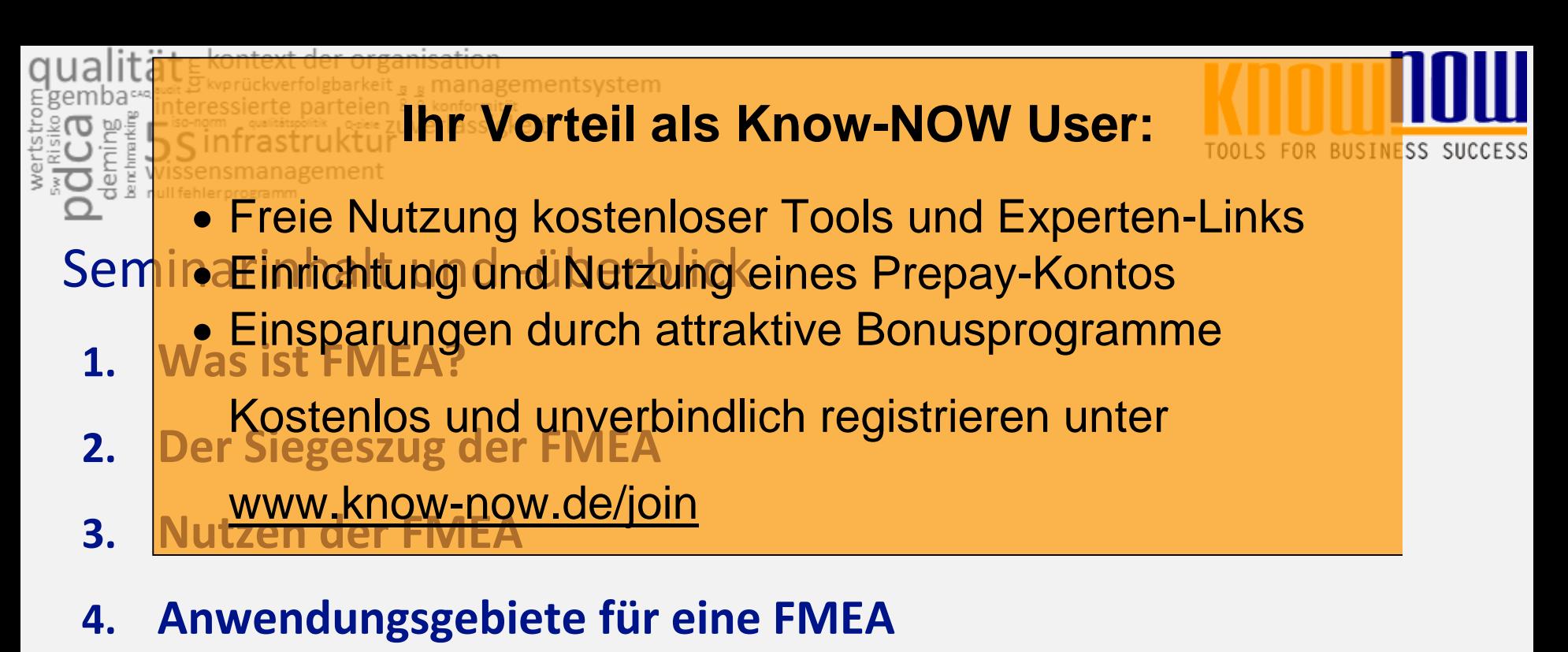

- **5. Vorgehensschritte einer FMEA**
- **6. FMEA-Arbeitsblatt und Bewertungskrien**<br>Sie möchten sich über dieses und weitere TOOIS
- 7. Anwendung informieren?<sup>iel</sup>
- **8. Fehler-Kritikalitätsindex (FKI)** ... nutzen Sie unseren Tool-Online-Shop:

# Registrieren und downloaden!

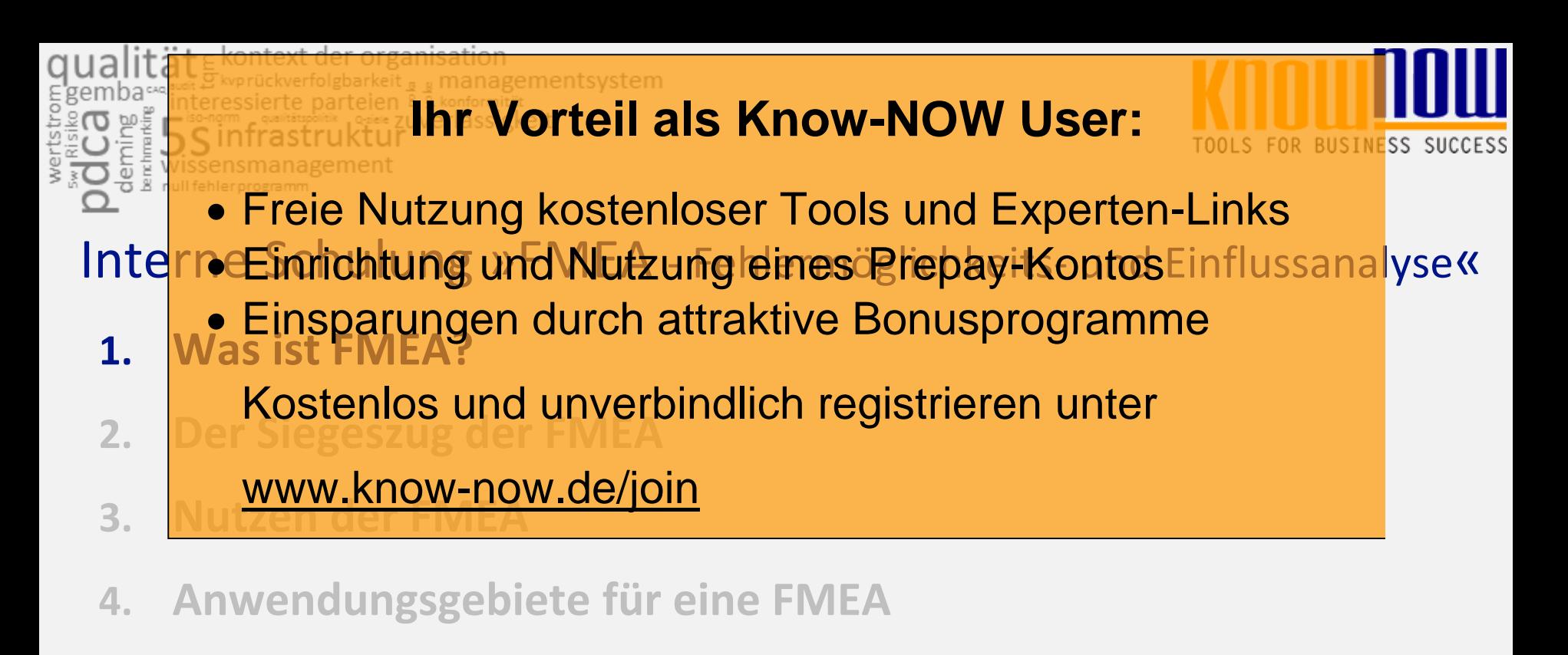

9 Interne Schulung »FMEA - Fehlermöglichkeits- und Einflussanalyse« 10.04.2018 **5. Vorgehensschritte einer FMEA 6. FMEA-Arbeits Sie möchten sich über dieses und weitere TOOIS** z. **Anwendung informieren? 8. Fehler-Kritikalitätsindex (FKI)** ... nutzen Sie unseren Tool-Online-Shop: Registrieren und downloaden!

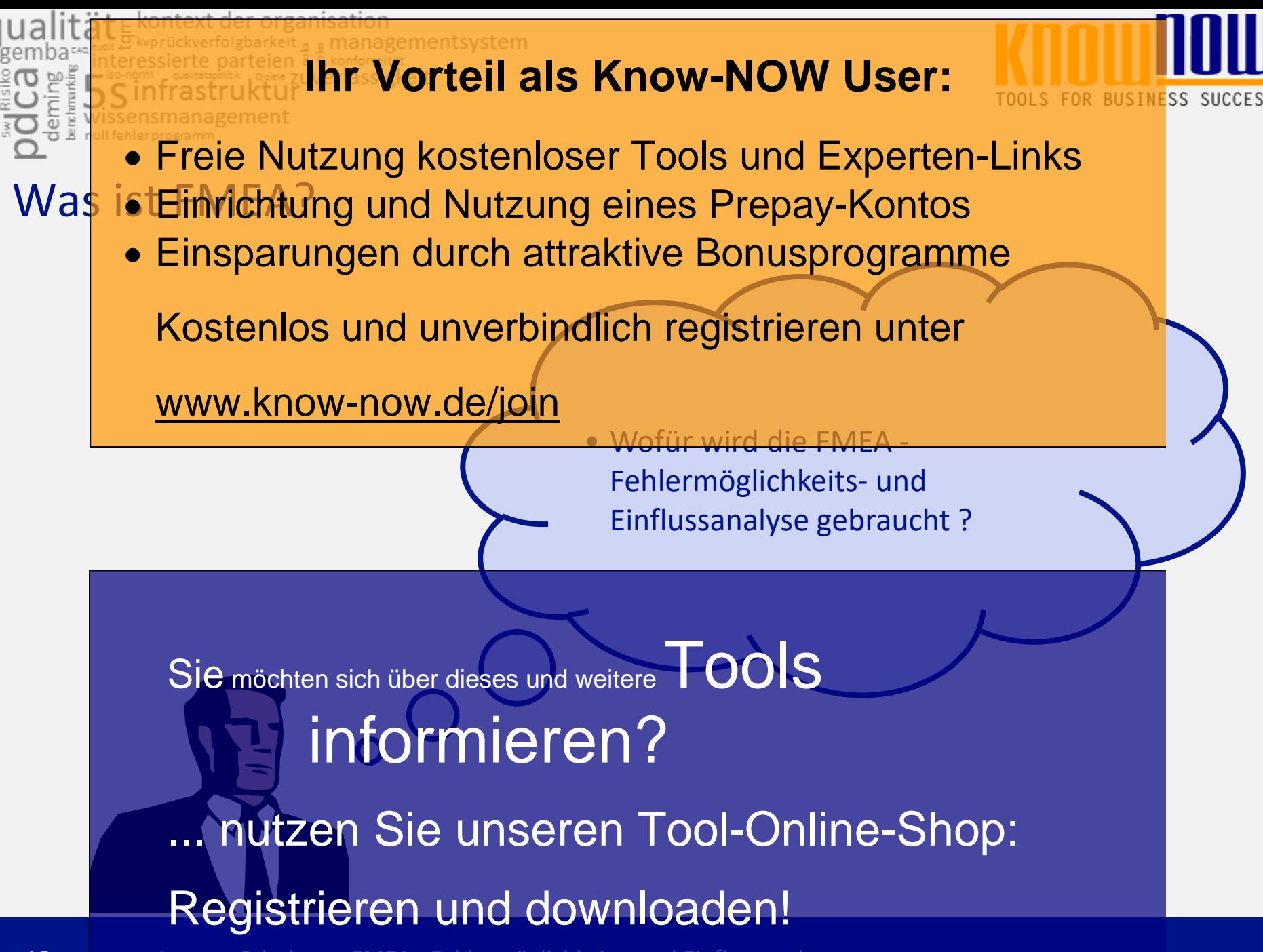

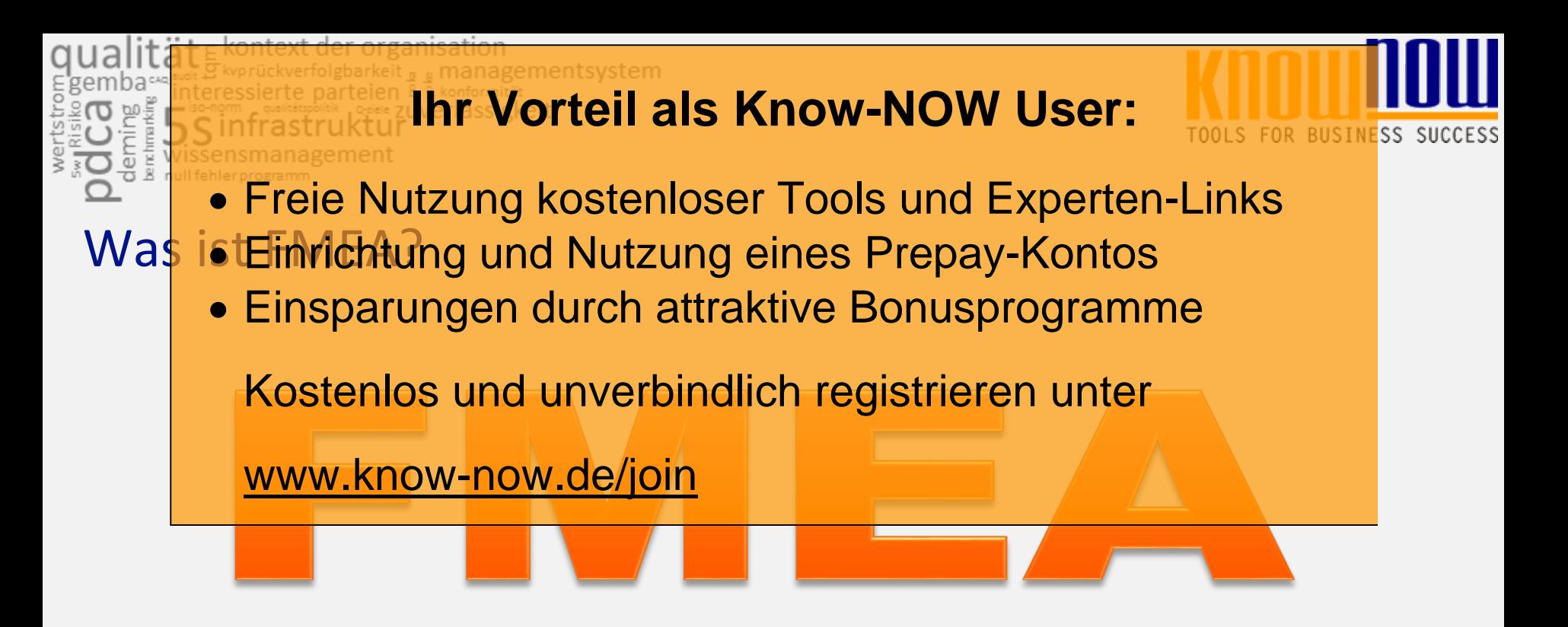

Sie möchten sich über dieses und weitere TOOIS informieren?

... nutzen Sie unseren Tool-Online-Shop: Registrieren und downloaden!

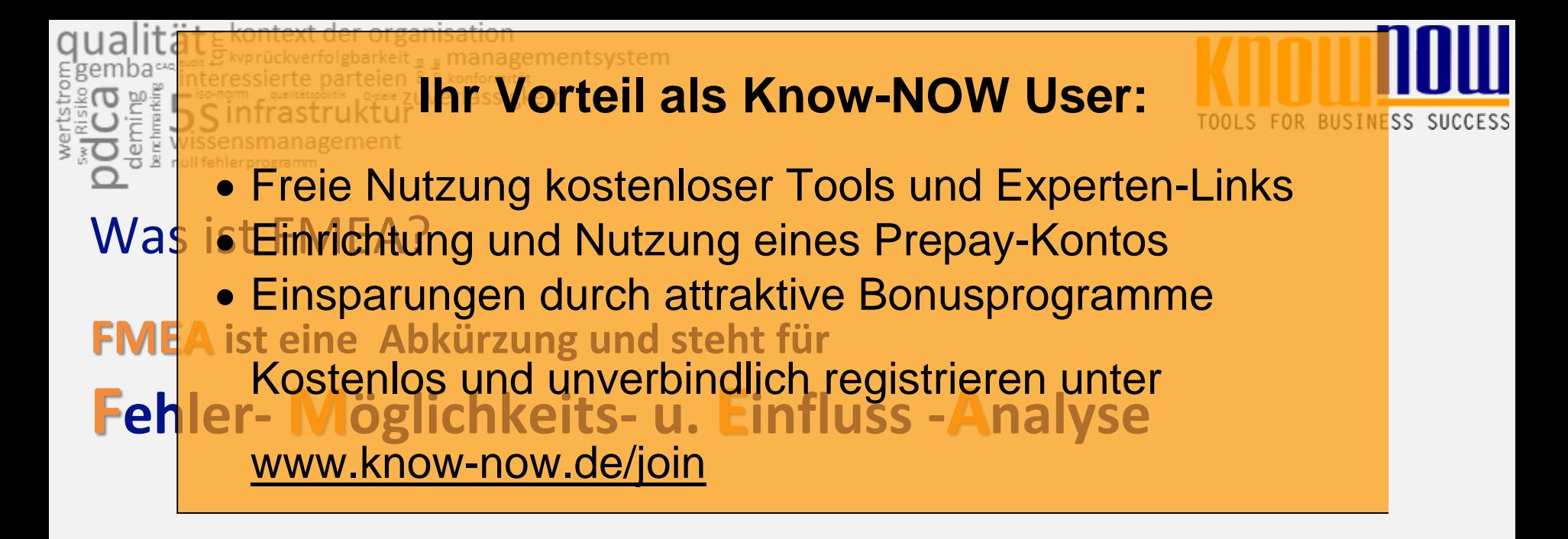

- Potenzielle Fehler und deren Auswirkungen im Fall, dass diese Fehler auftreten, werden in Teamarbeit identifiziert
- Das Risikopotenzial dieser Fehler wird bewertet und es werden ggf. Das Risikopotenzial dieser Fehler wird **Fewerfet und es w<br>Maßnahmen dem sich über dieses und weitere TOOIS rhindern** • Die Ergebnisse unformieren?
	- ... nutzen Sie unseren Tool-Online-Shop:

## Registrieren und downloaden!

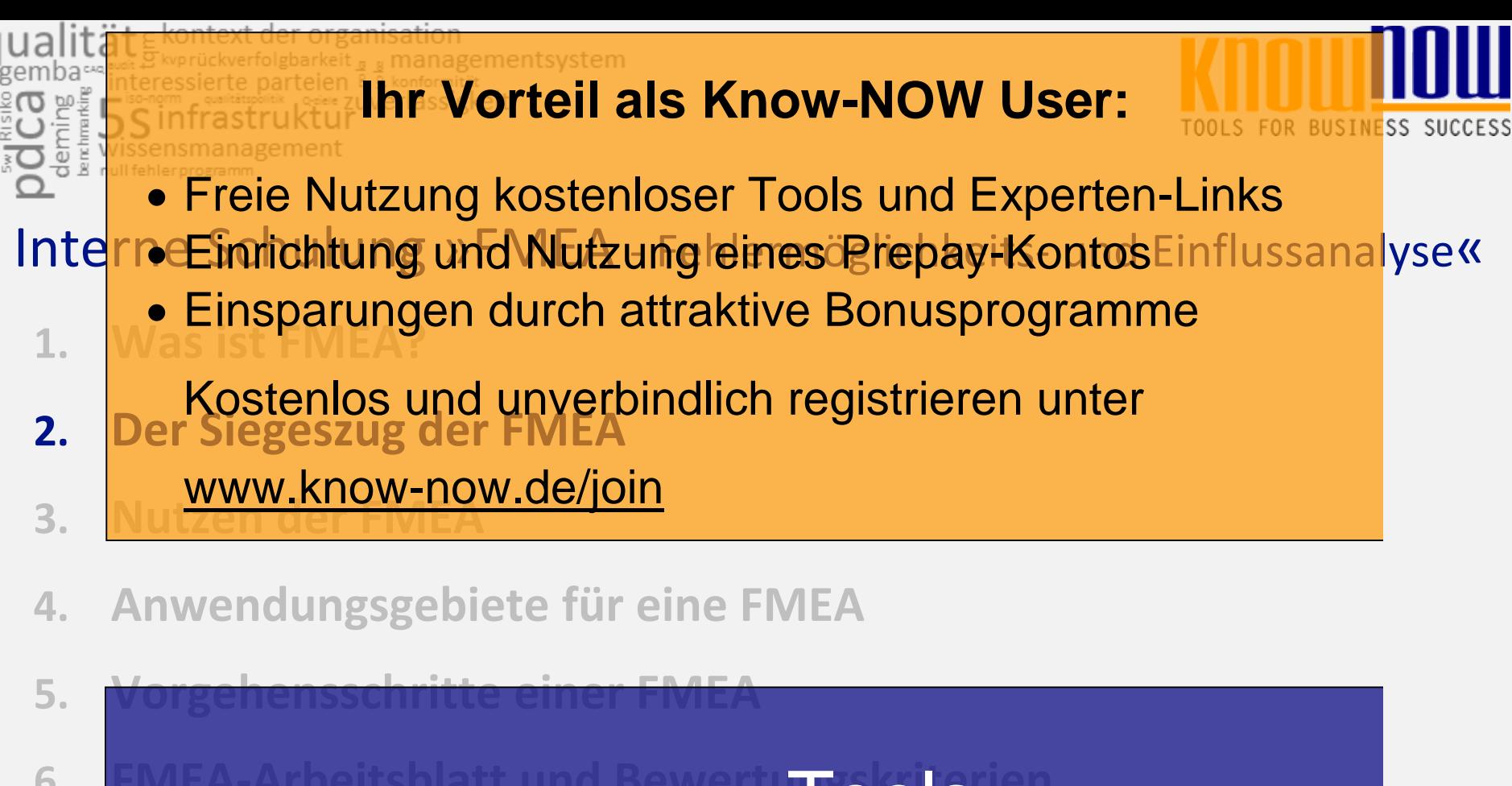

**6. FMEA-Arbeits Sie möchten sich über dieses und weitere TOOIS** 

z. **Anwendung informieren?** 

**8. Fehler-Kritikalitätsindex (FKI)** ... nutzen Sie unseren Tool-Online-Shop:

## Registrieren und downloaden!

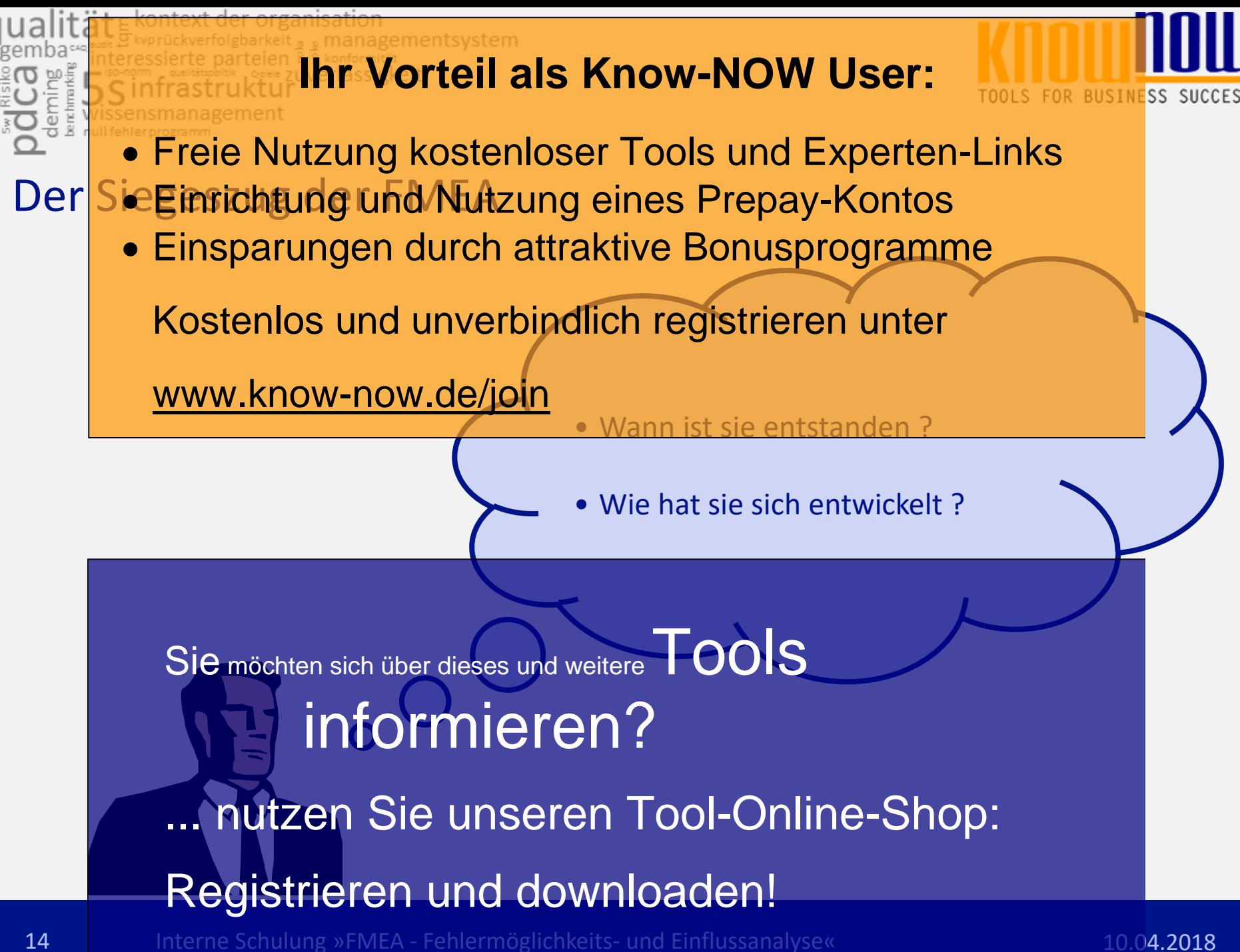

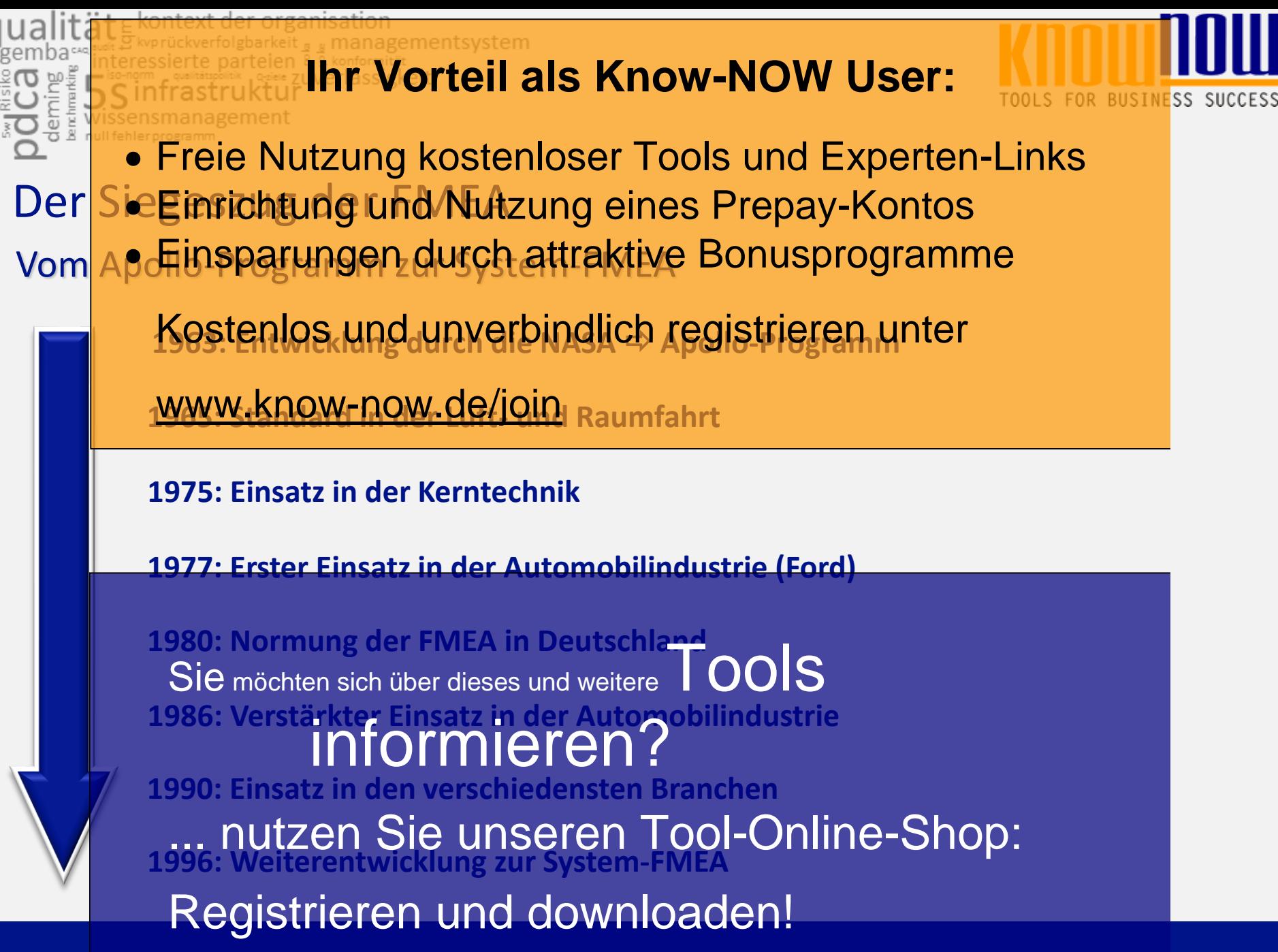

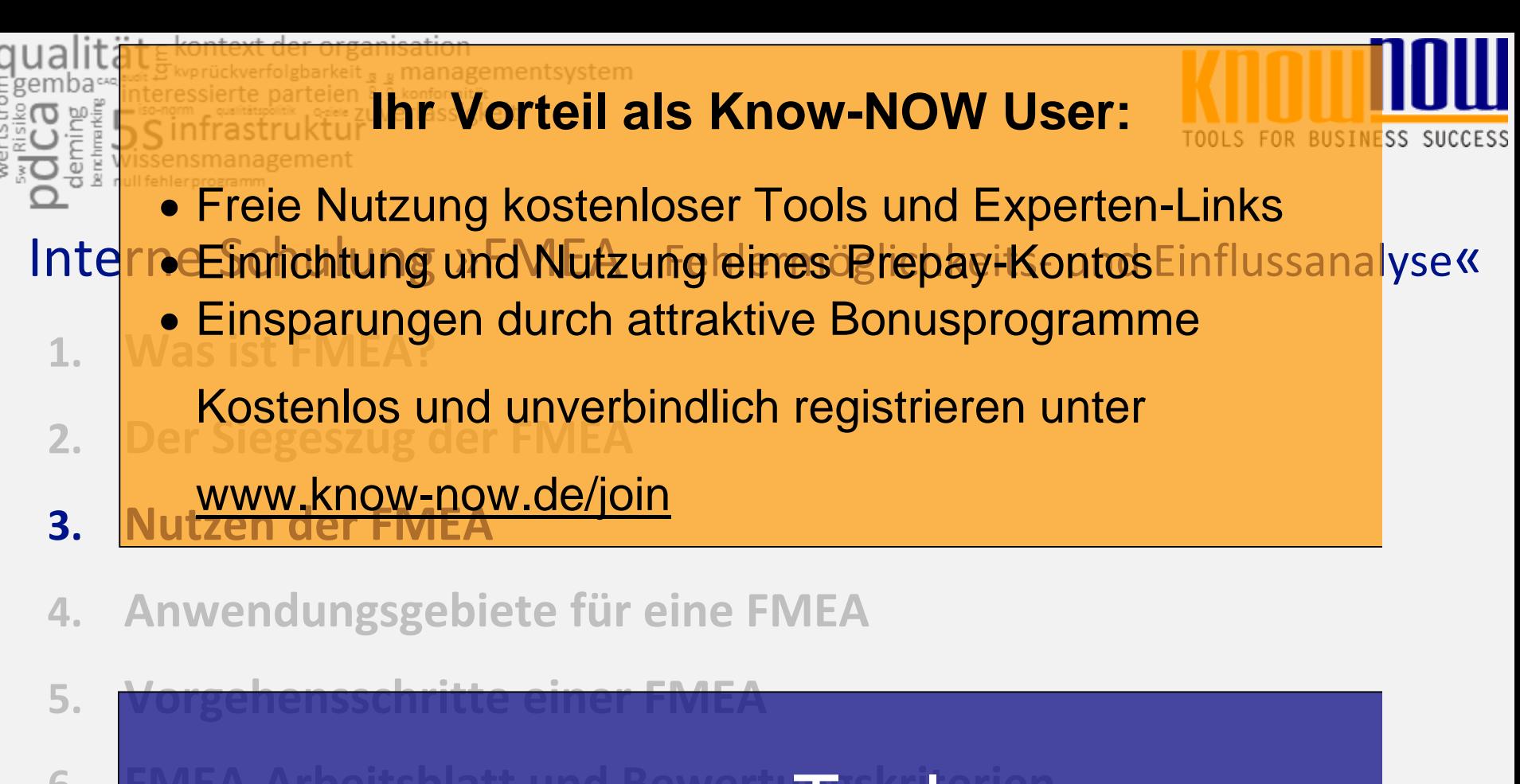

**6. FMEA-Arbeits Sie möchten sich über dieses und weitere TOOIS** 

z. **Anwendung informieren?** 

**8. Fehler-Kritikalitätsindex (FKI)** ... nutzen Sie unseren Tool-Online-Shop:

## Registrieren und downloaden!

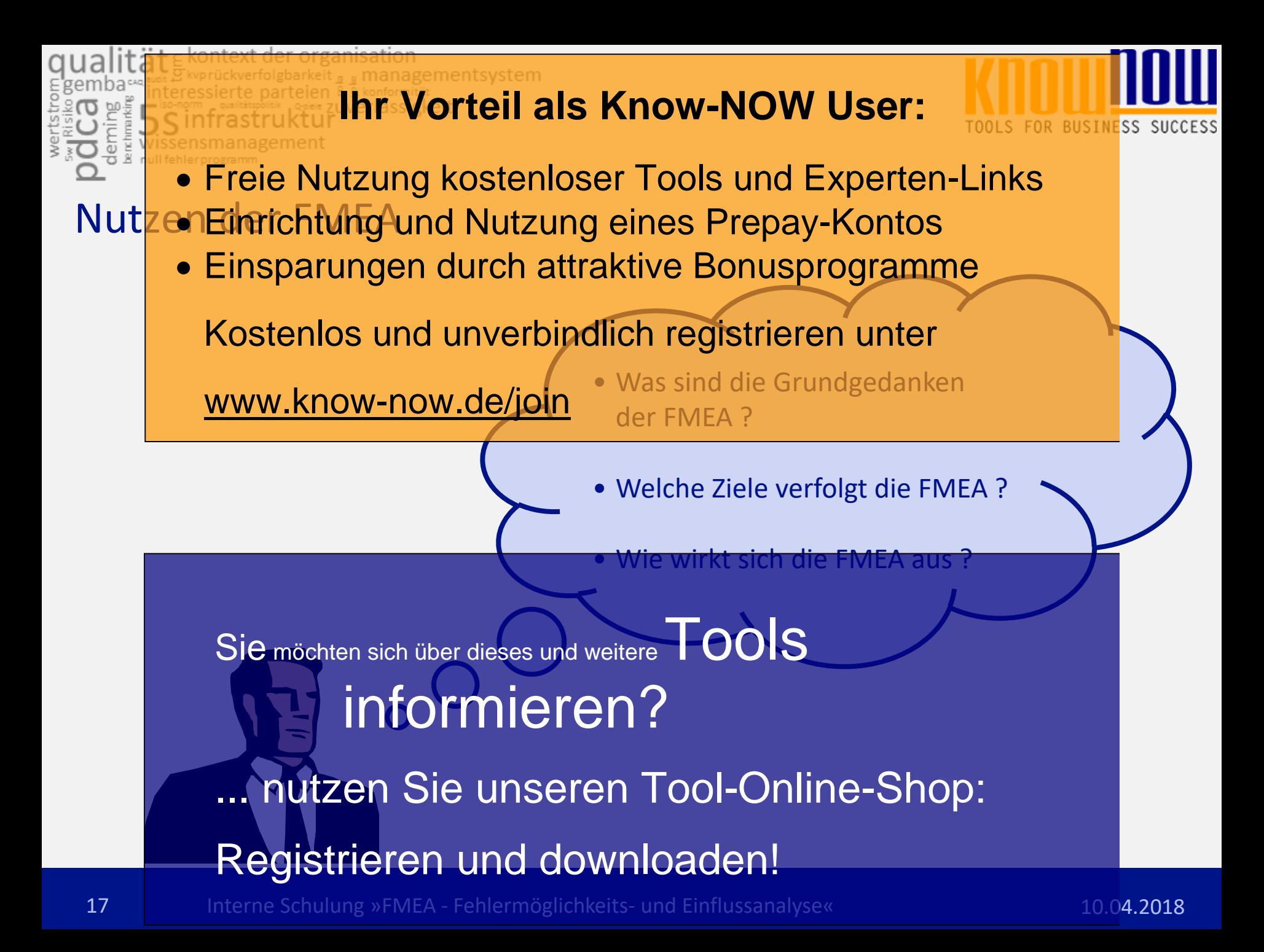

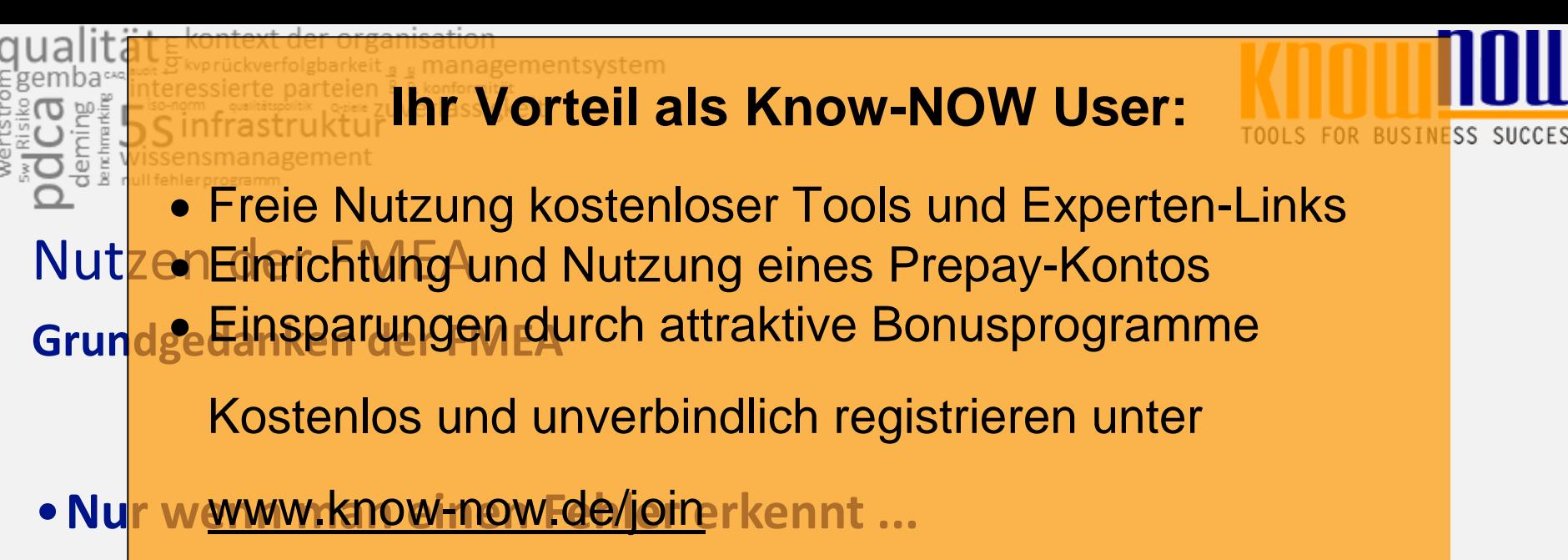

**... kann man diesen vermeiden**

#### •**Die Fehlererkennung ist möglichst frühzeitig sicherzustellen um ...**

**... Gefahren und Kosten zu vermeiden**

•**Wird ein relevanter Fehler erkannt ... in der Felevant (der Mileren?** ...<br> **Ein Felevant Ormieren?** ... erfolgen ... Sie möchten sich über dieses und weitere TOOLS

... nutzen Sie unseren Tool-Online-Shop:

# Registrieren und downloaden!

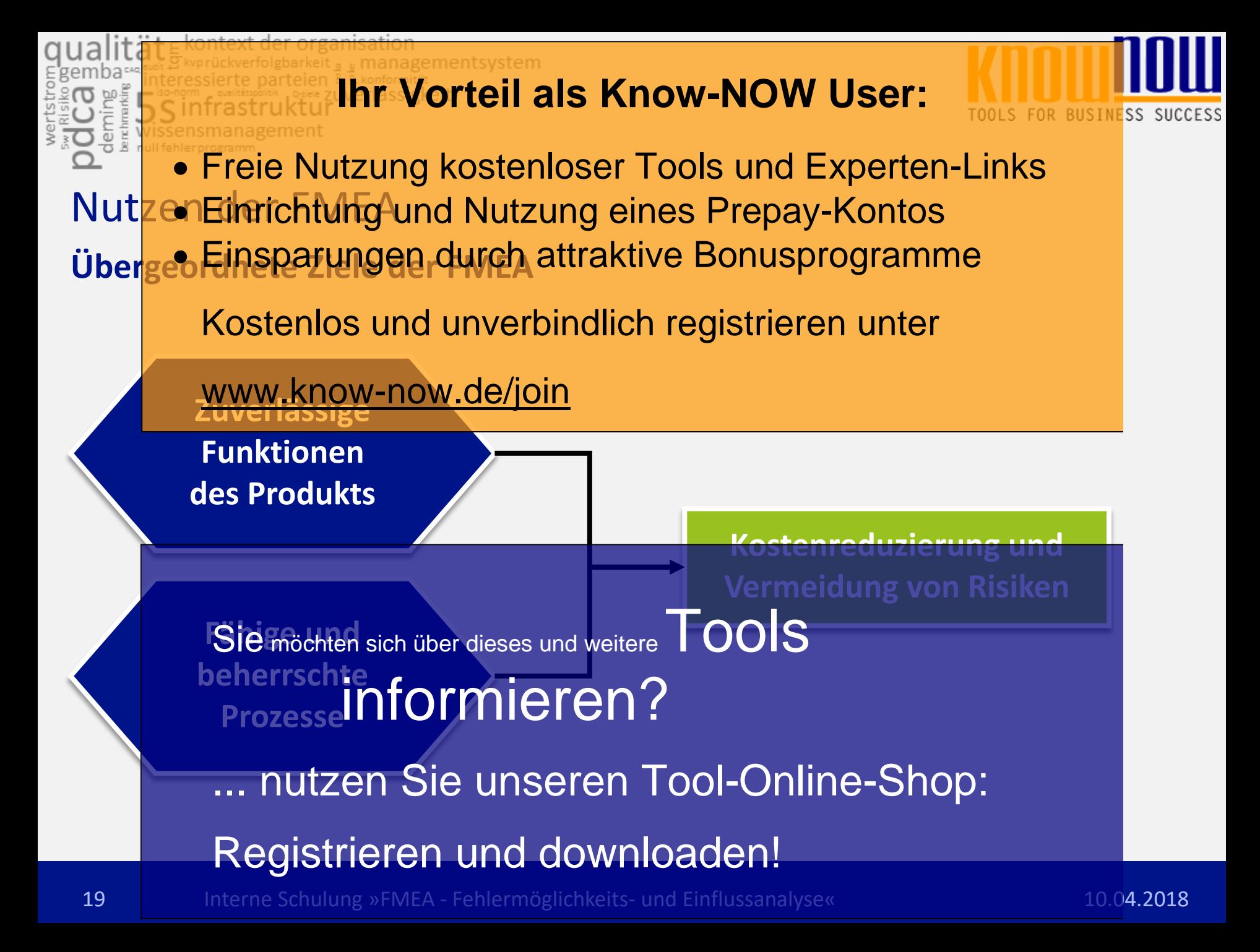

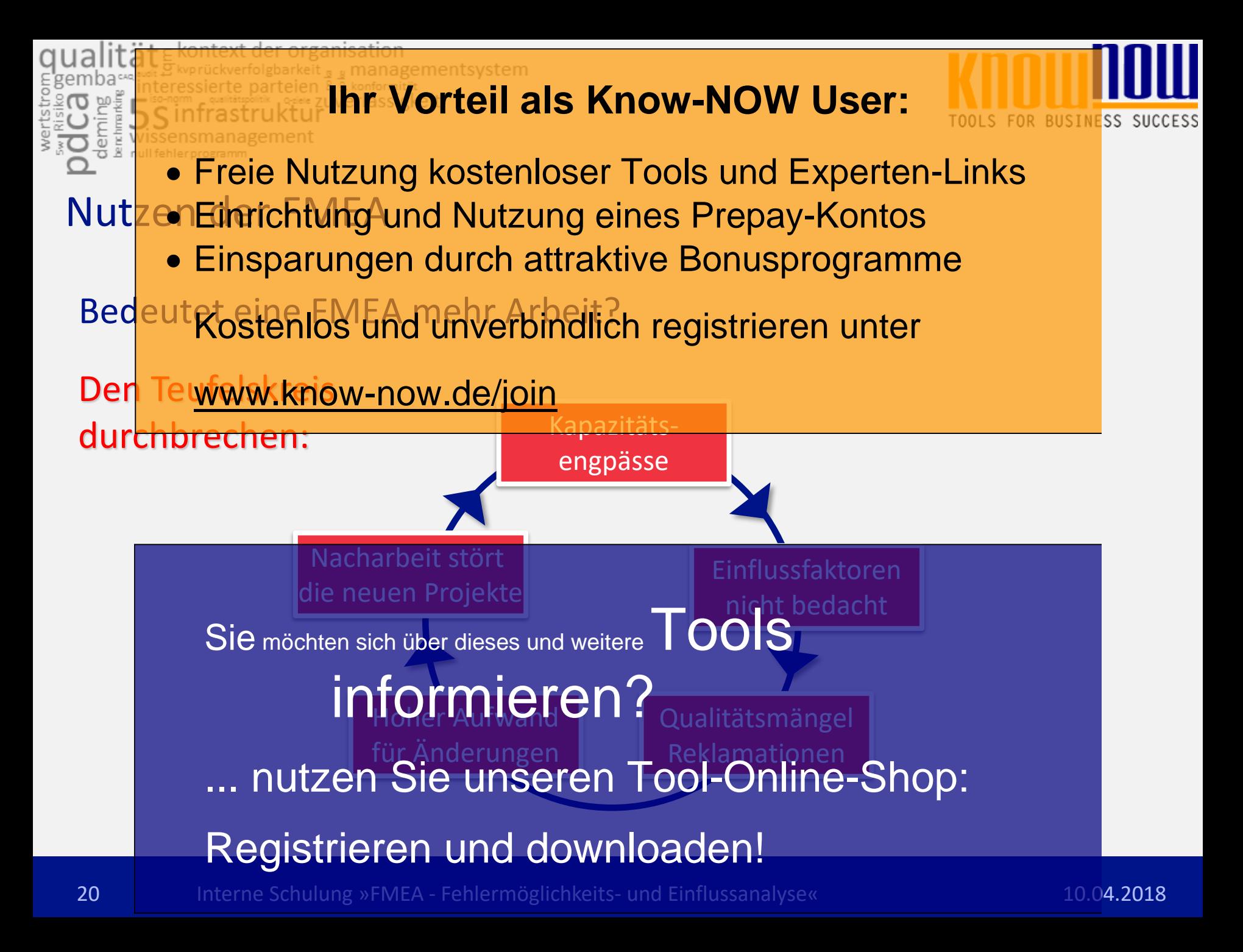

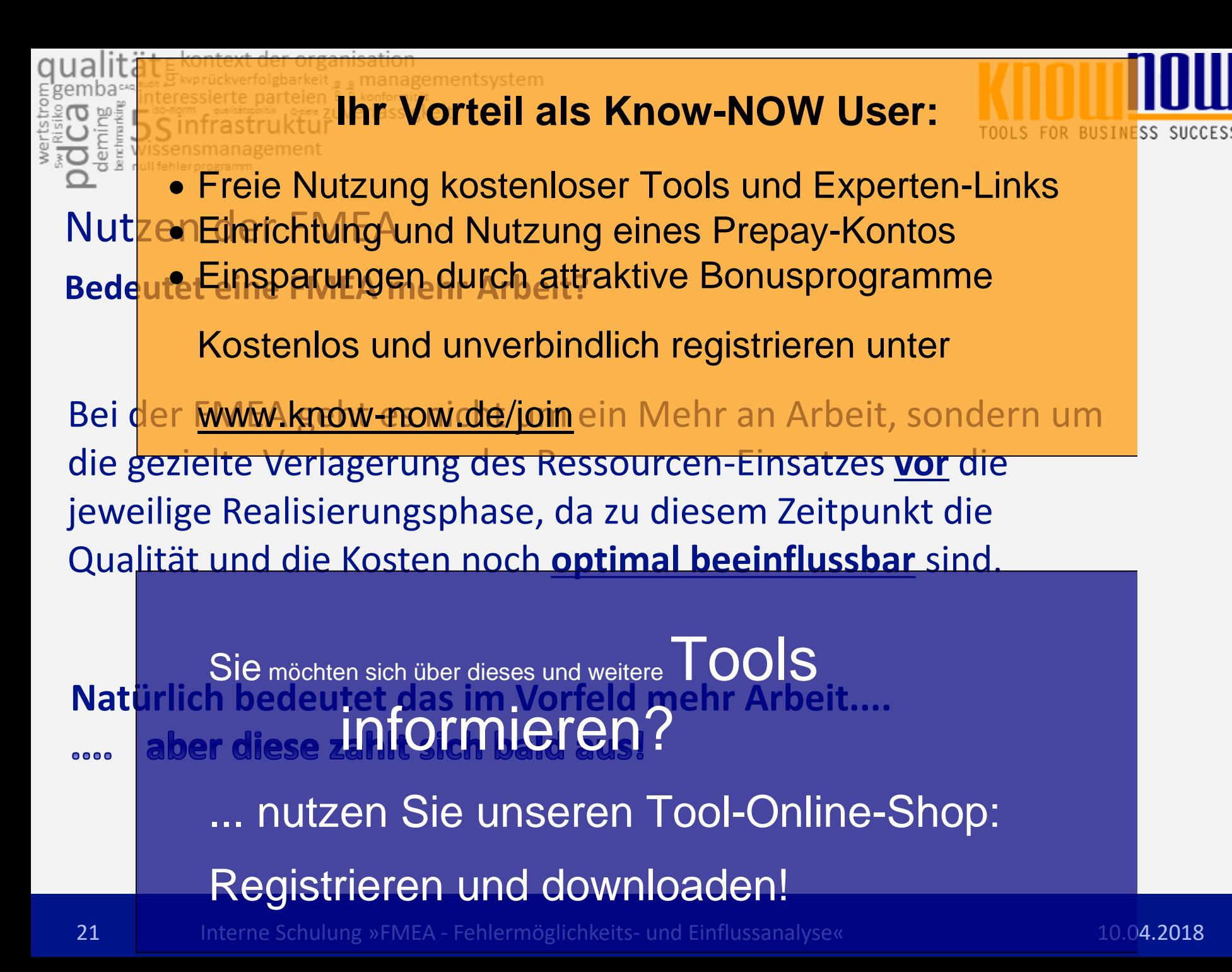

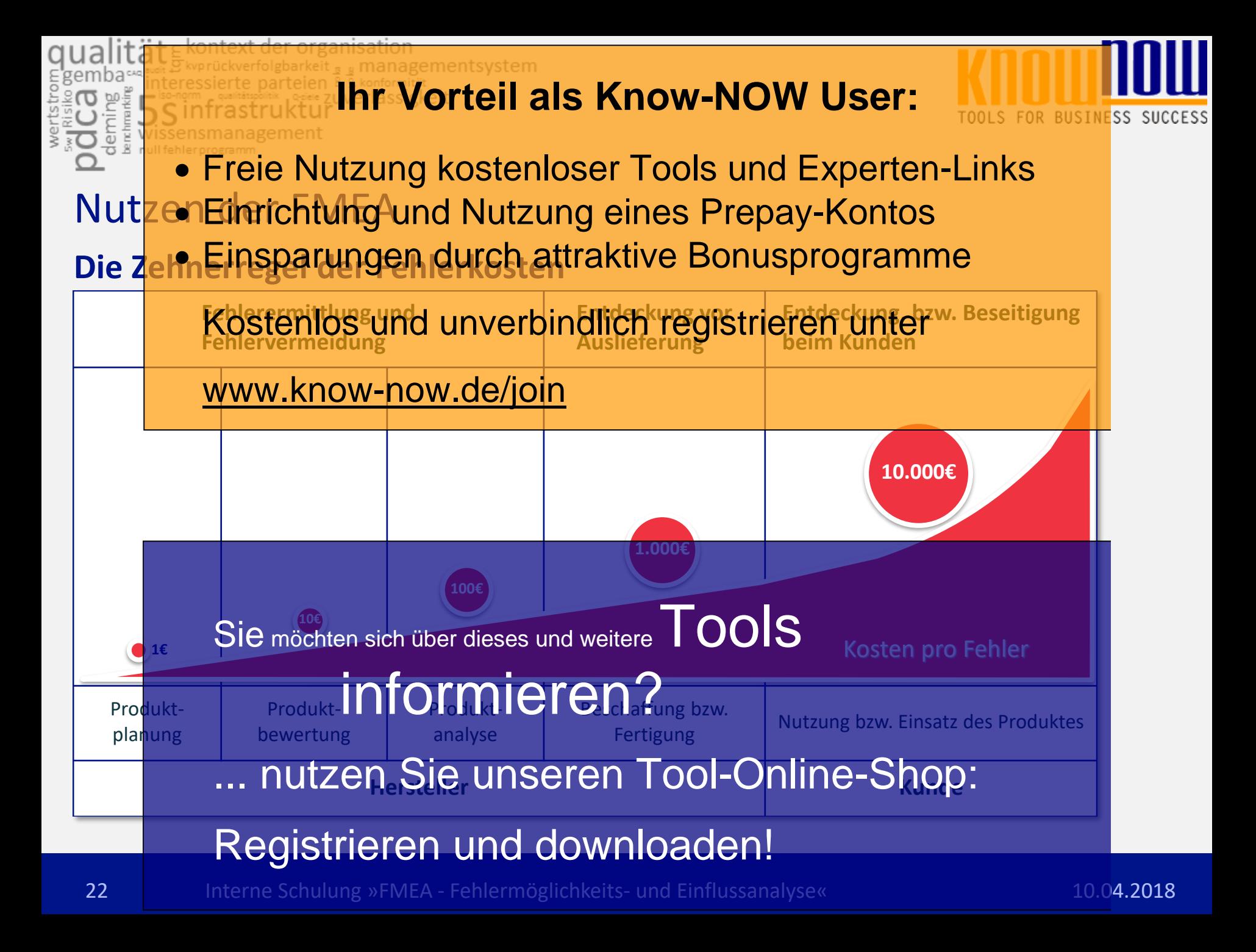

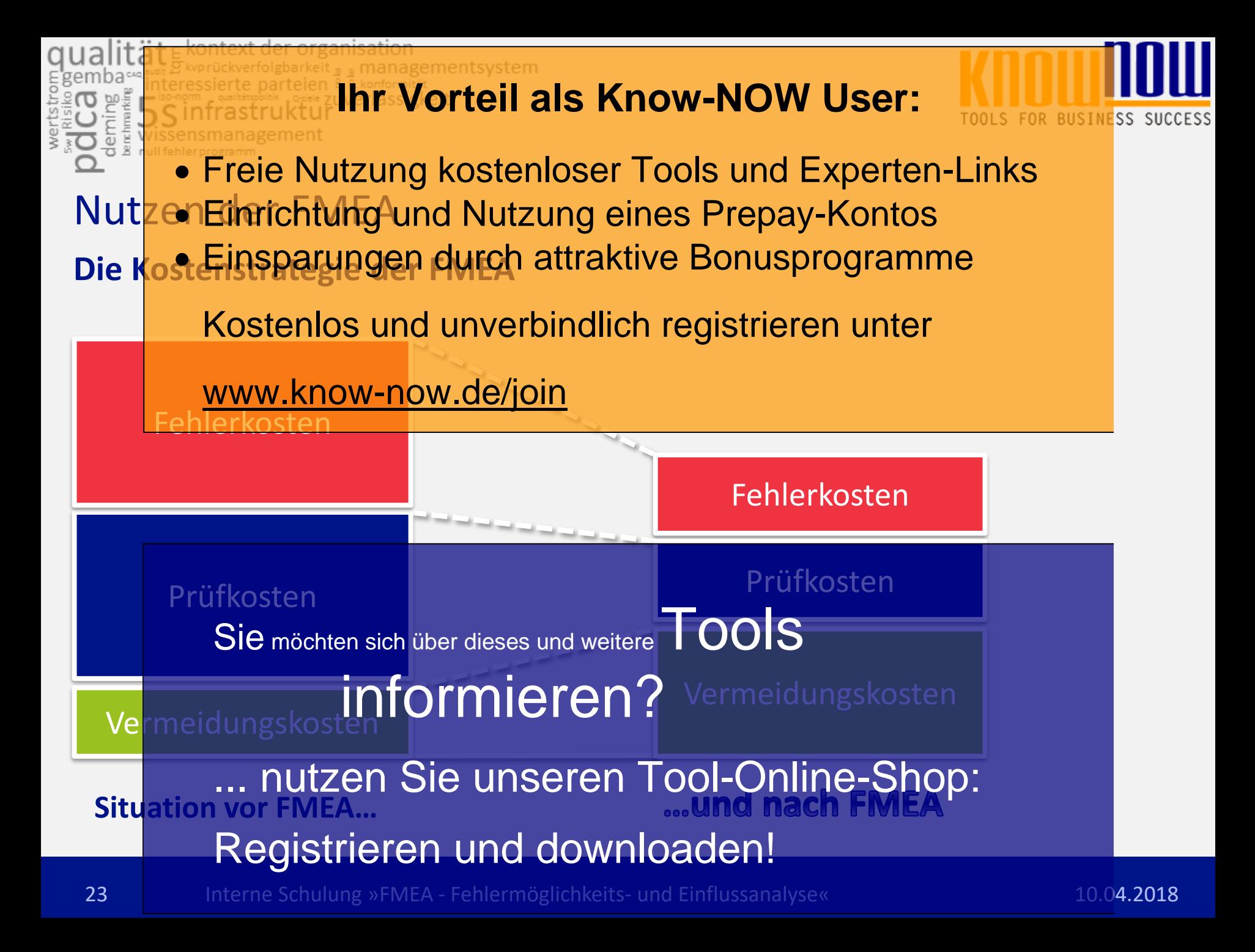

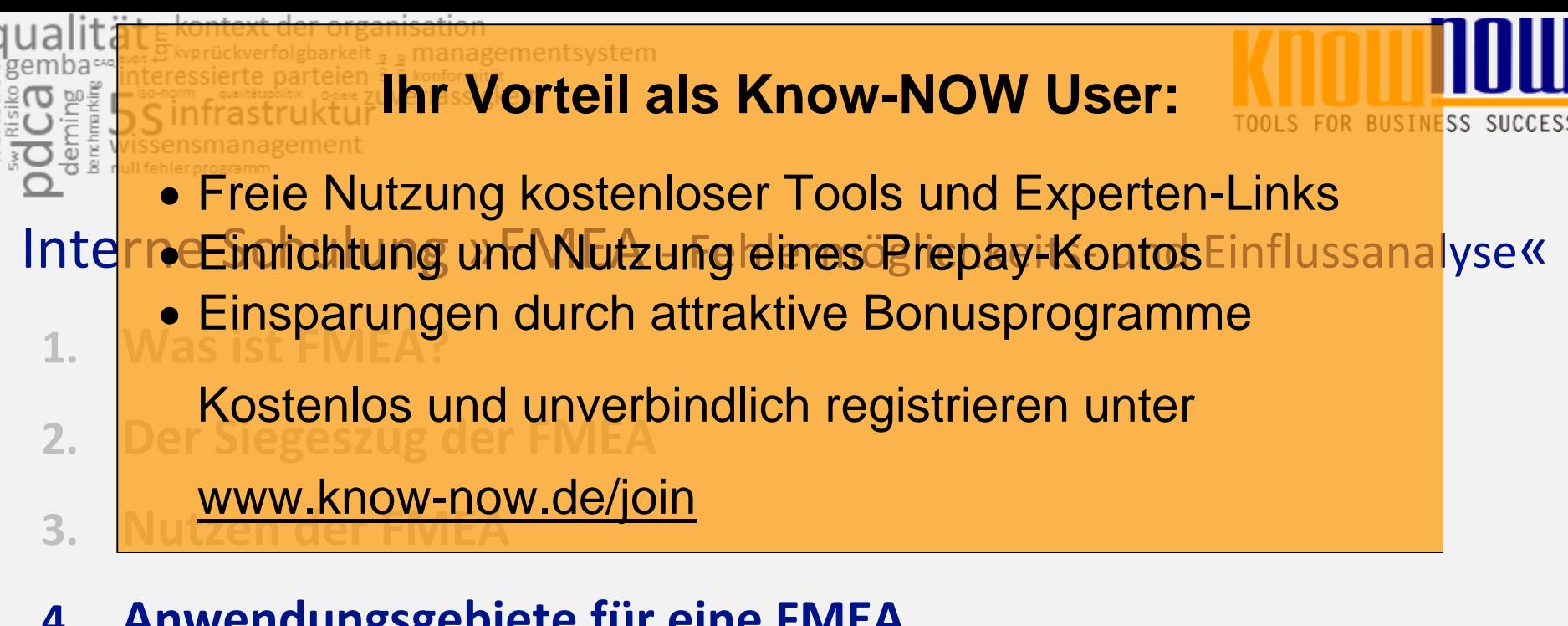

- **4. Anwendungsgebiete für eine FMEA**
- 24 Interne Schulung »FMEA Fehlermöglichkeits- und Einflussanalyse« 10.04.2018 **5. Vorgehensschritte einer FMEA 6. FMEA-Arbeits Sie möchten sich über dieses und weitere TOOIS** z. **Anwendung informieren? 8. Fehler-Kritikalitätsindex (FKI)** ... nutzen Sie unseren Tool-Online-Shop: Registrieren und downloaden!

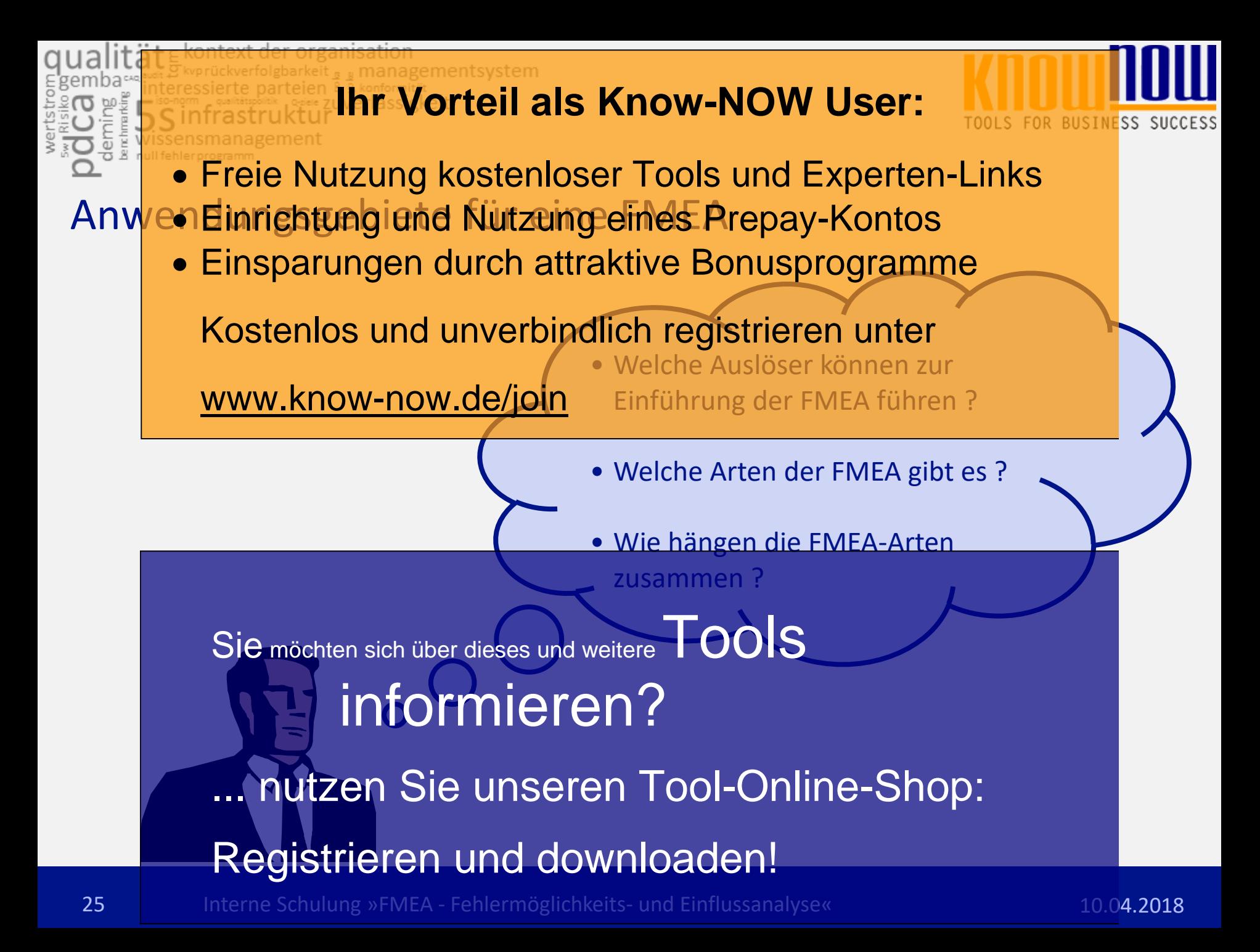

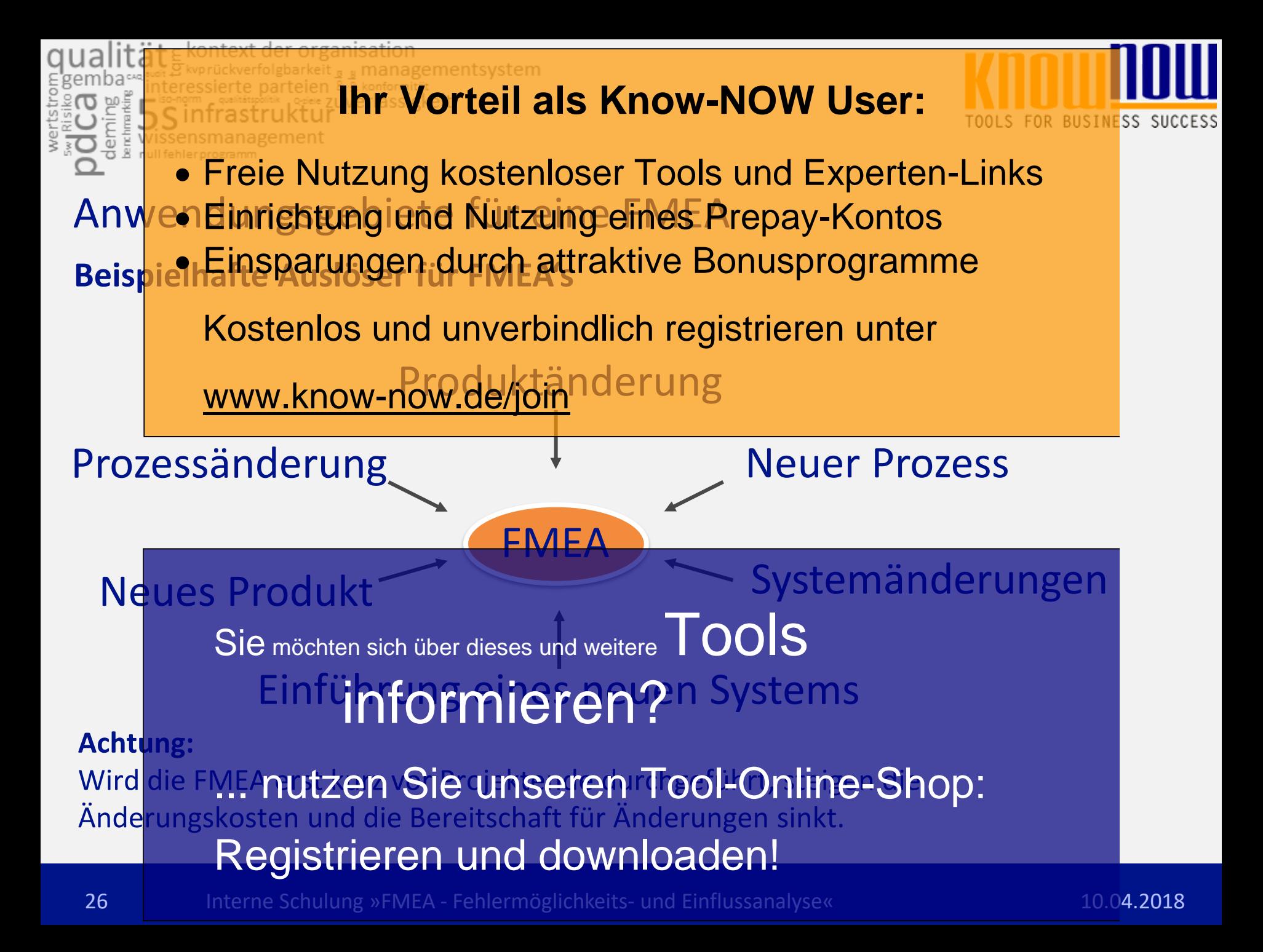

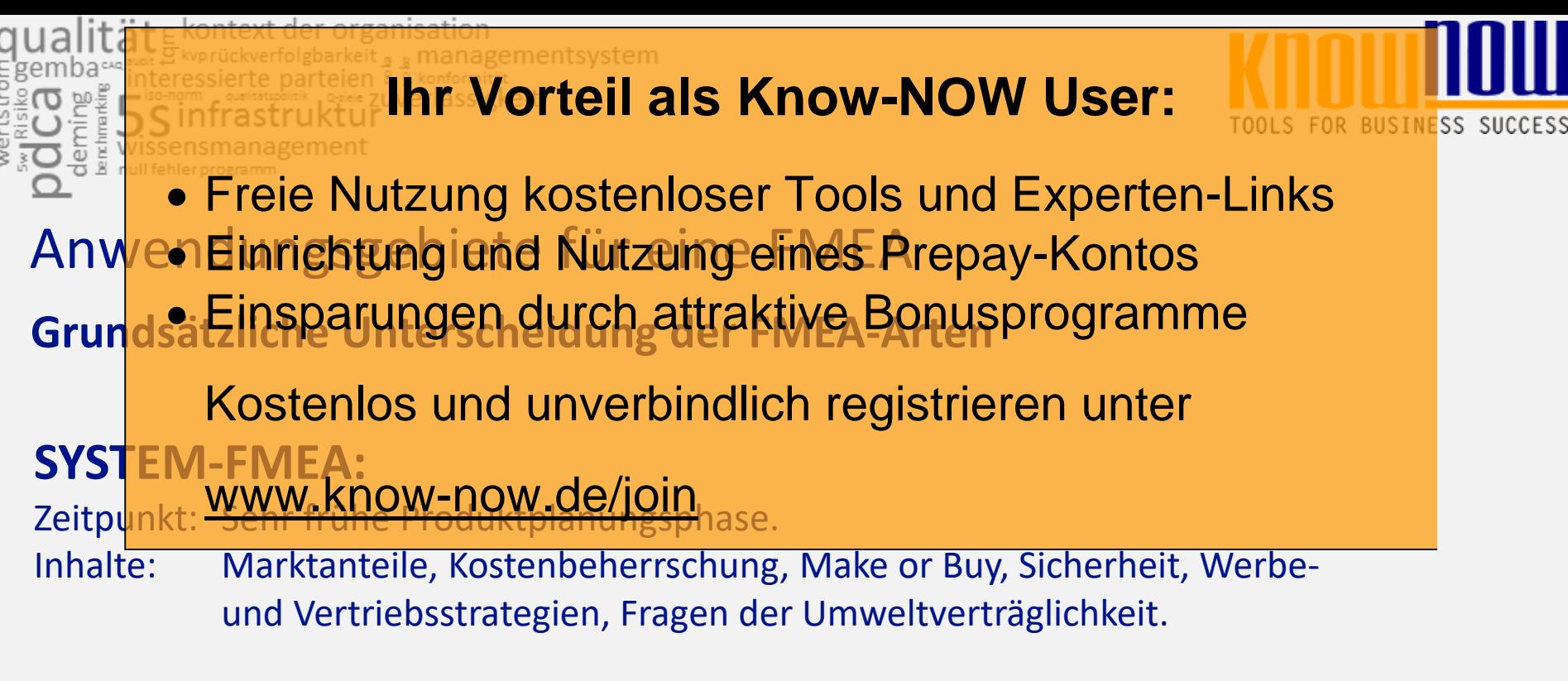

#### **KONSTRUKTIONS-FMEA:**

Zeitpunkt: Produktentwurf vor Weiterbearbeitung in der Detailkonstruktion. Inhalte: Sie Möchten, Prüfrisiken oder Materi**nools** 

# **PROZESS-FMEA:** informieren?

Zeitpunkt: Vor Produktion und Montage der Einzelteile und Baugruppen.

Inhalte: RealnutzensSie unseren Tool-Online-Shop:en Beherrschung. Registrieren und downloaden!

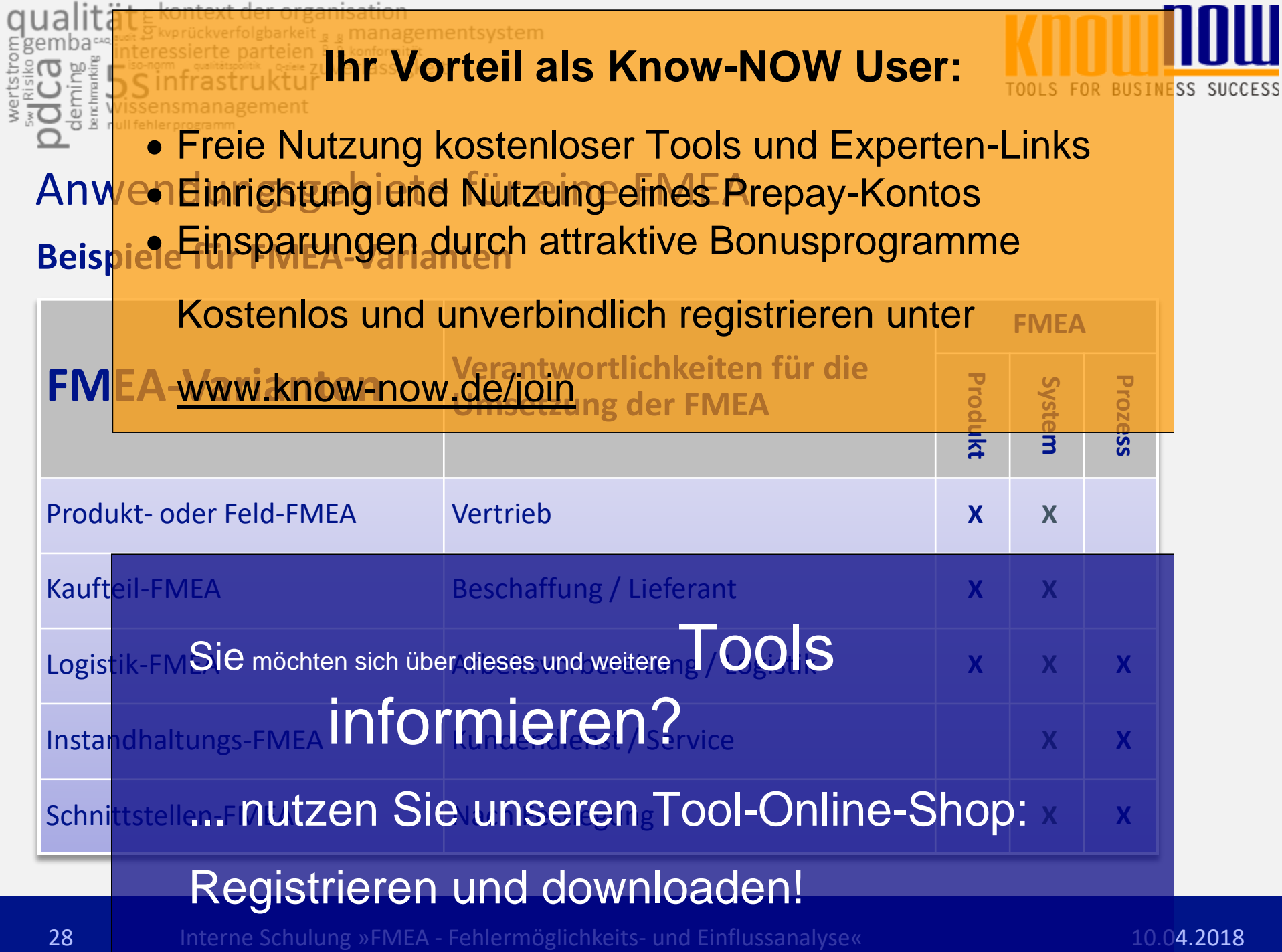

**Contract Contract** 

**Contract Contract** 

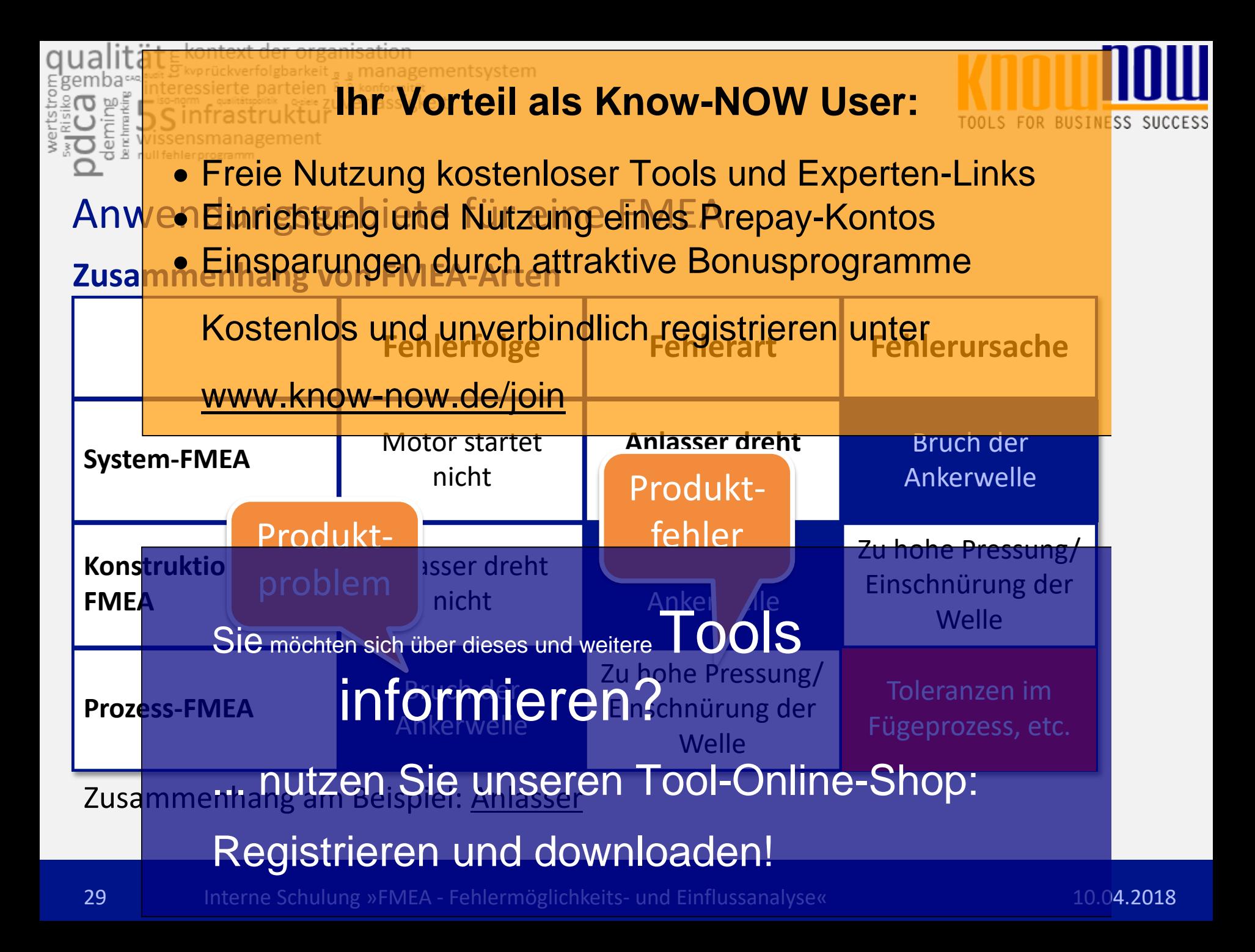

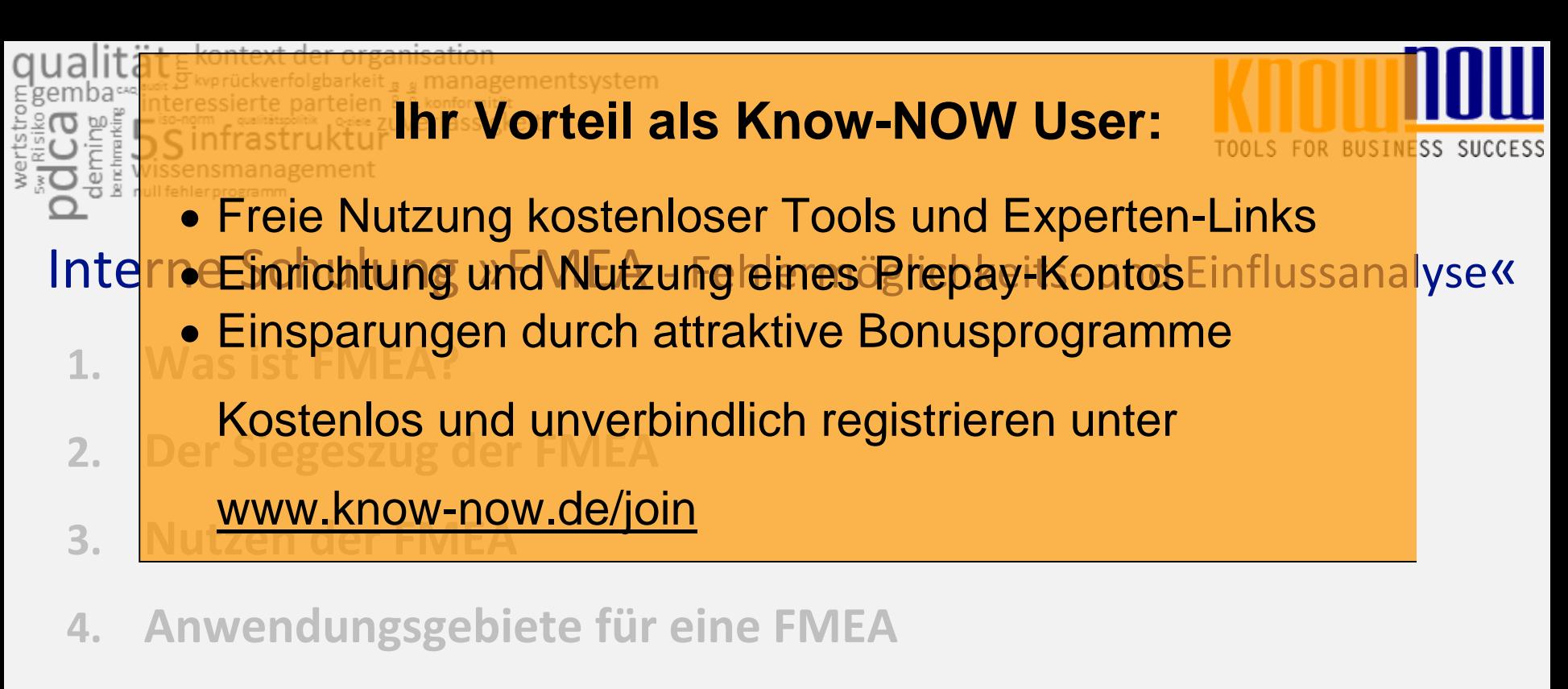

- **5. Vorgehensschritte einer FMEA**
- **6. FMEA-Arbeits Sie möchten sich über dieses und weitere TOOIS**
- z. **Anwendung informieren?**
- **8. Fehler-Kritikalitätsindex (FKI)** ... nutzen Sie unseren Tool-Online-Shop:

# Registrieren und downloaden!

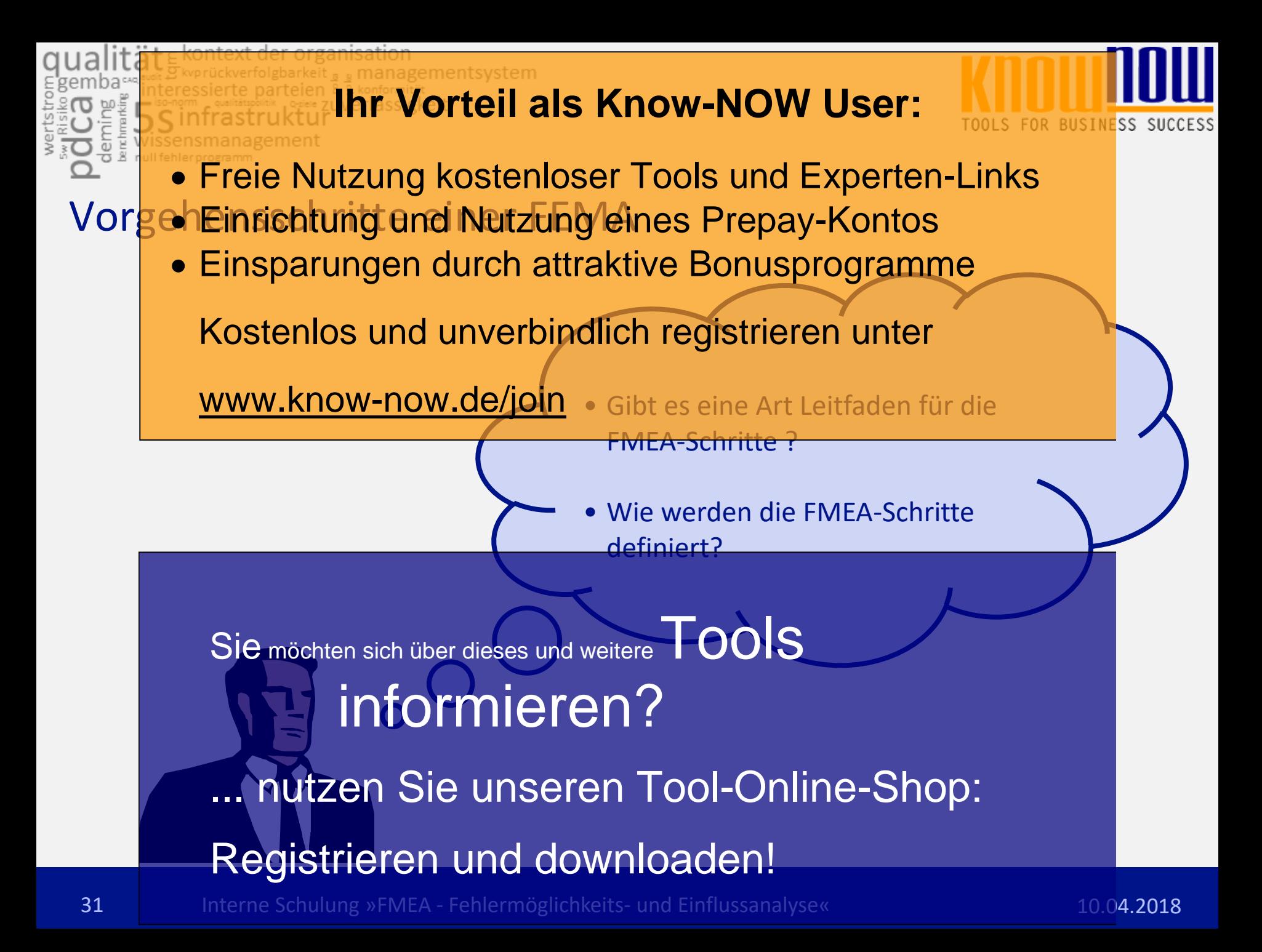

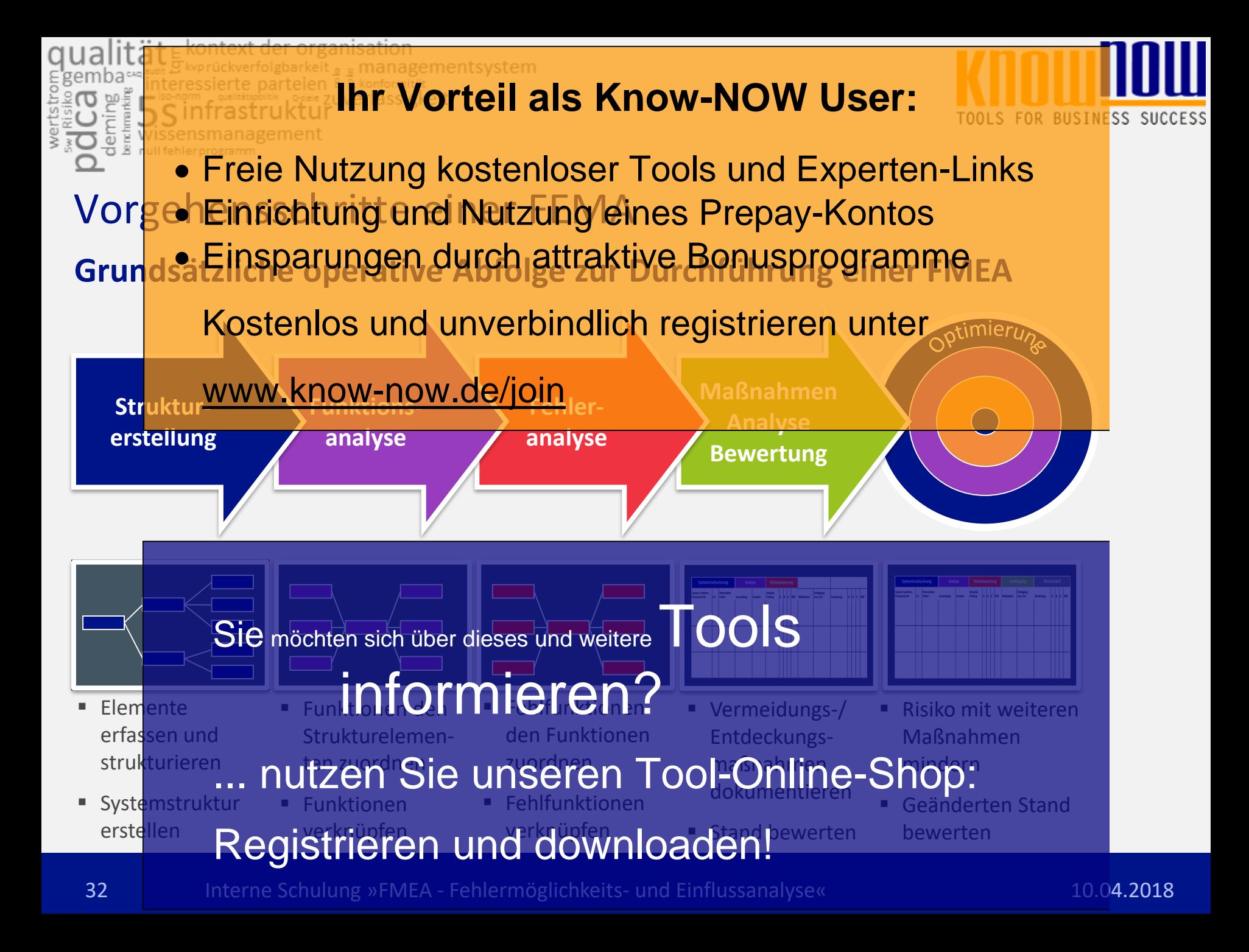

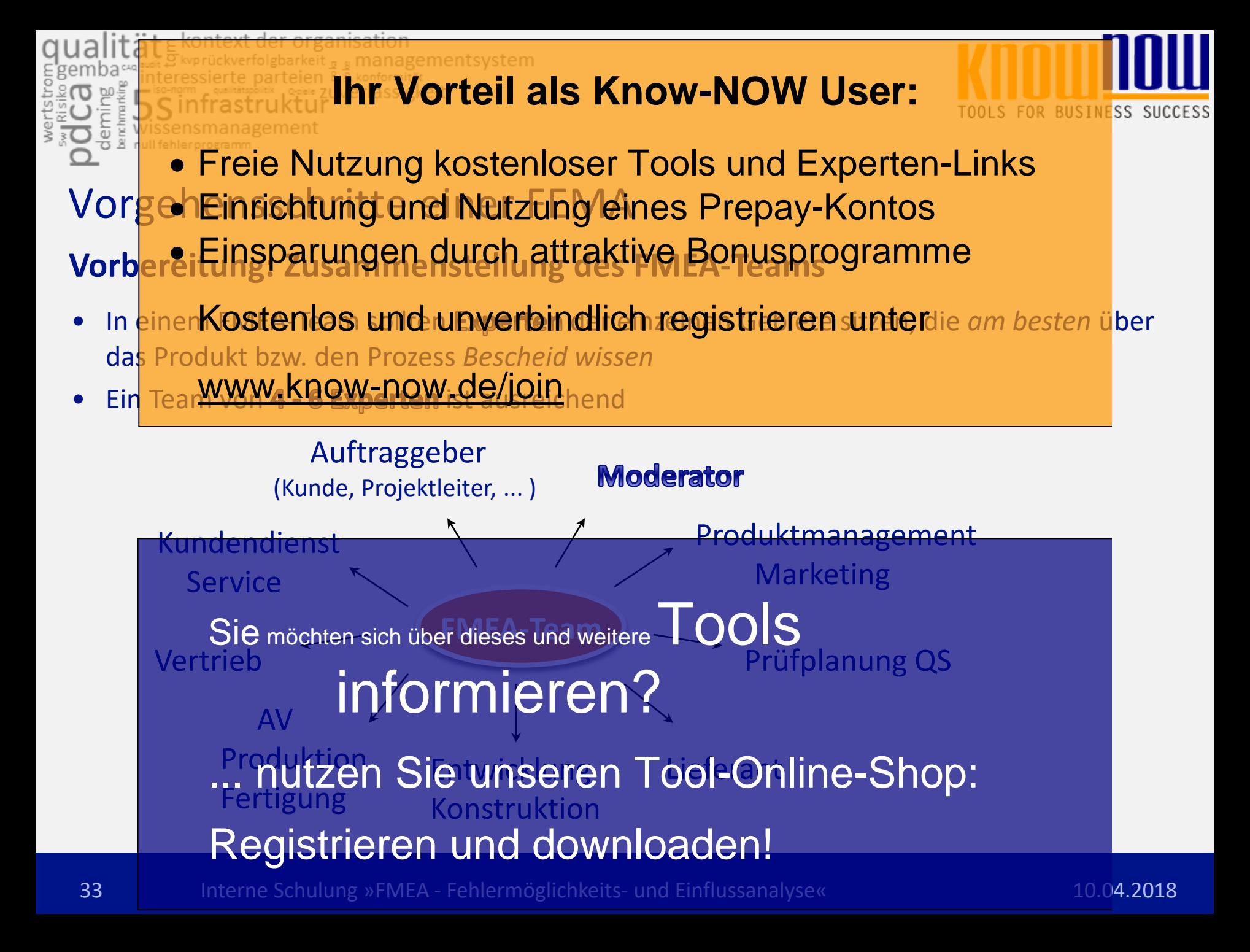

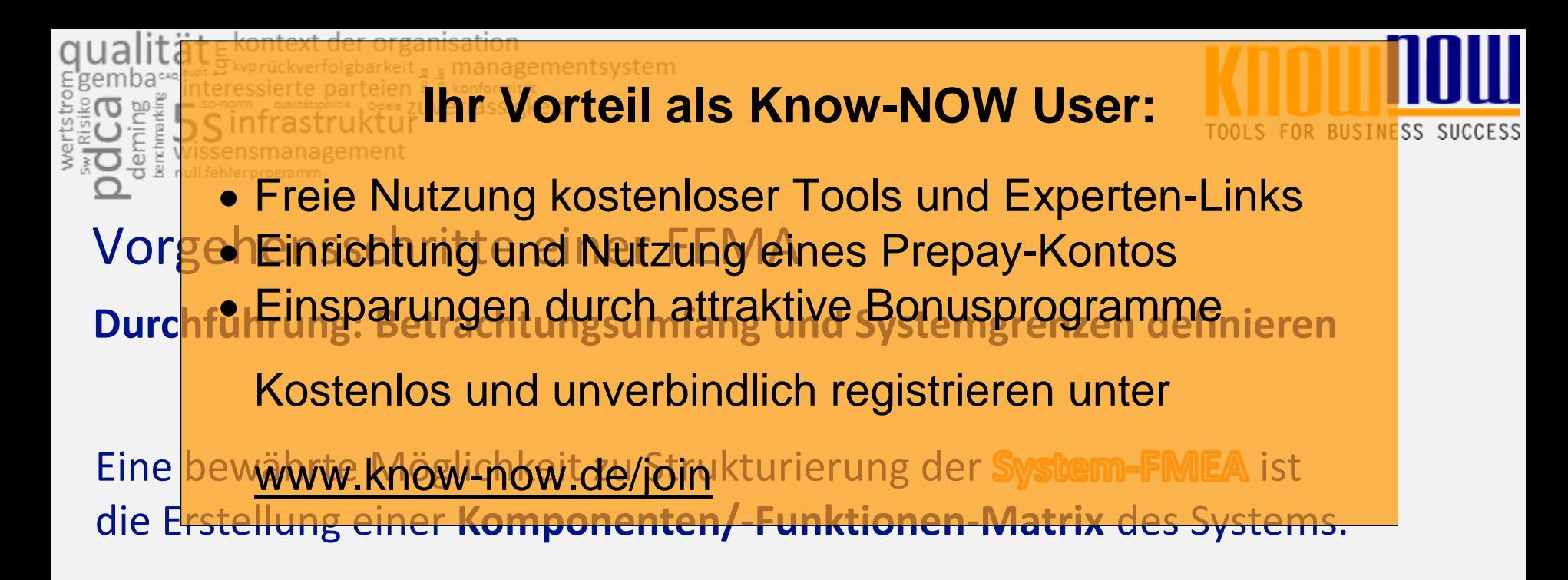

Zur Strukturierung der Konstruktions-FMEA bietet es sich an, eine **Bauteil/-Funktionen-Matrix** zu erstellen bzw. zu nutzen.

Sie möchten sich über dieses und weitere TOOLS

Die strukturierung nformieren? gibt sich aus dem **Verfahrens- bzw. Prozessablaufplan** oder sonstigen Qualitätssich nutzen Sie unseren Tool-Online-Shop:

## Registrieren und downloaden!

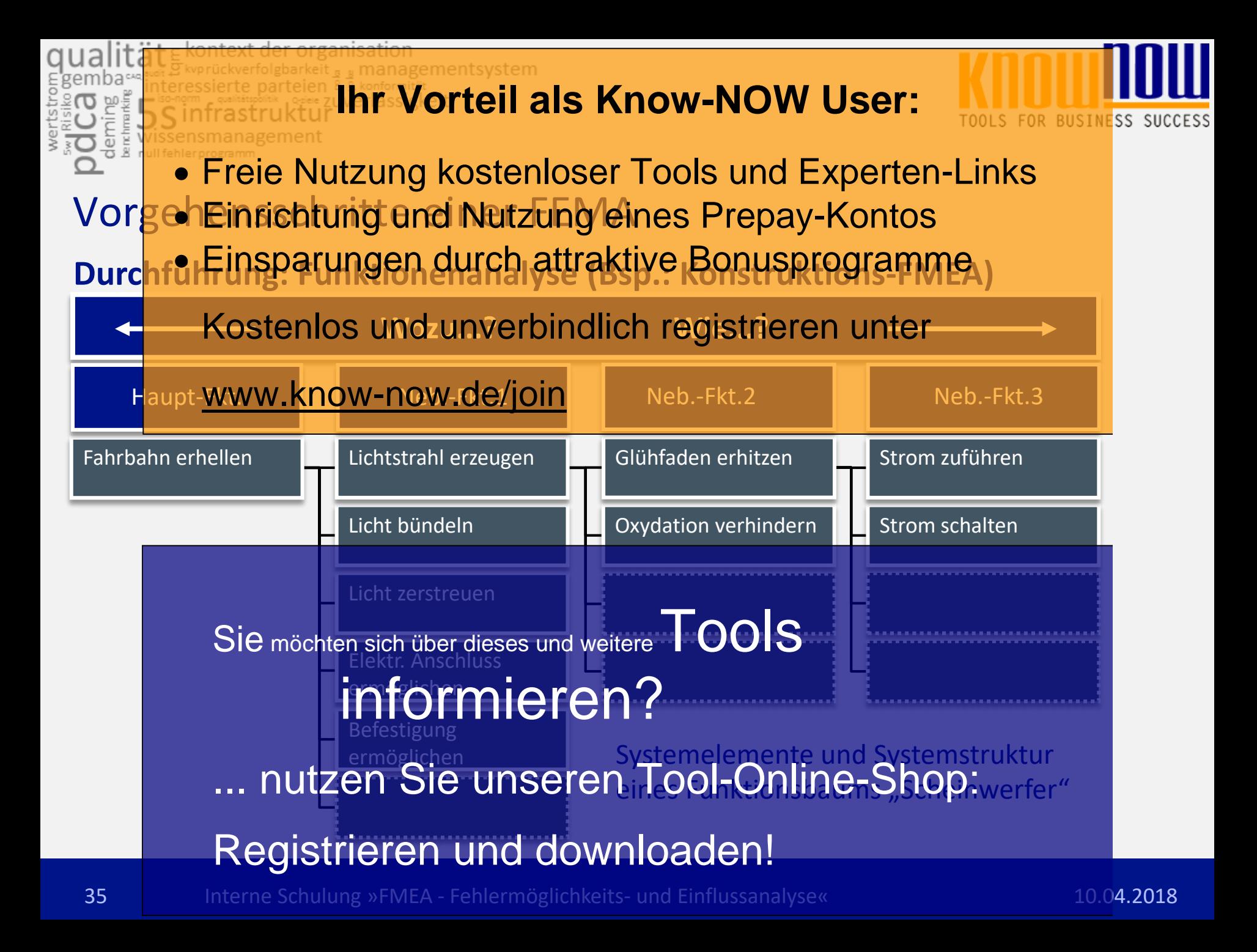

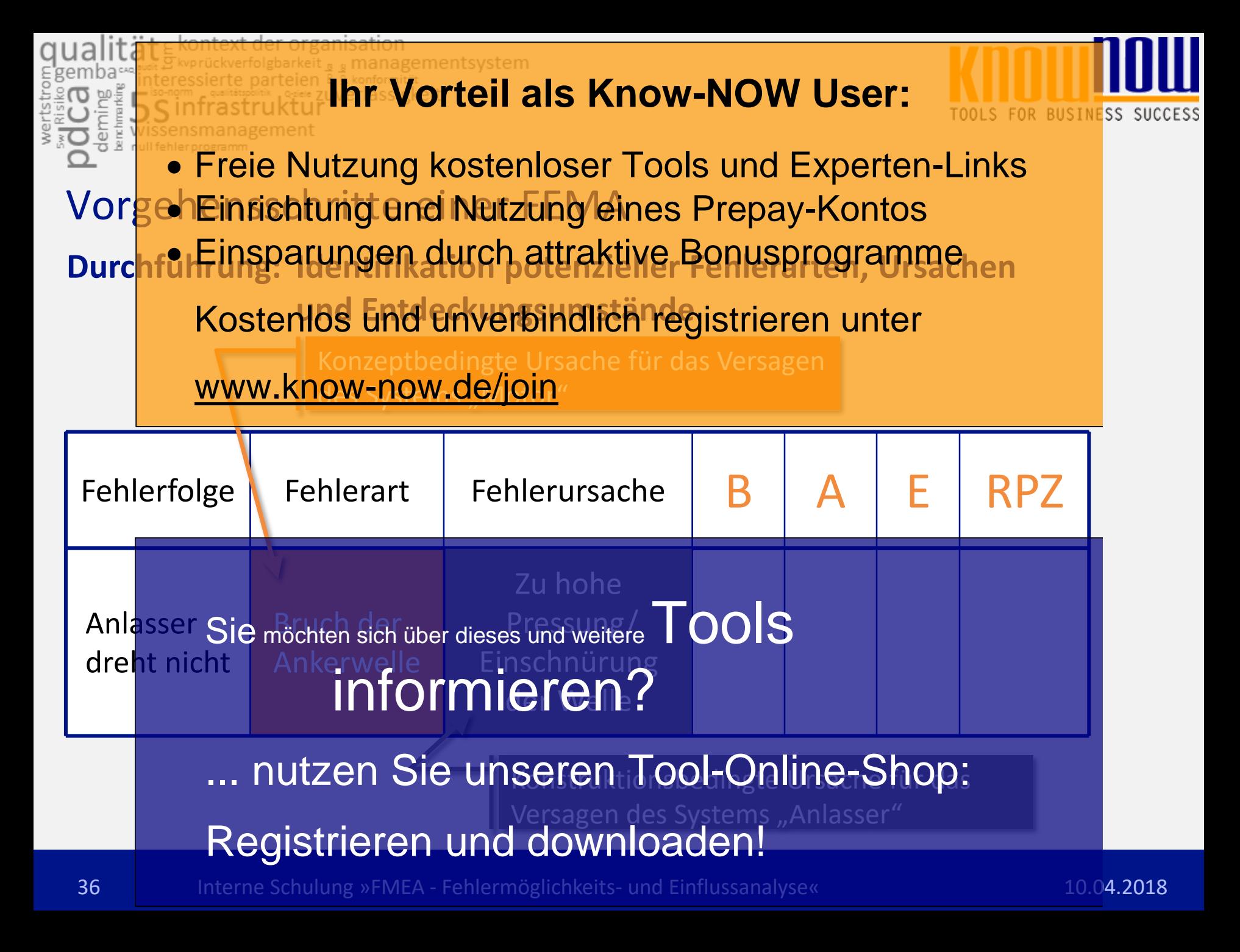

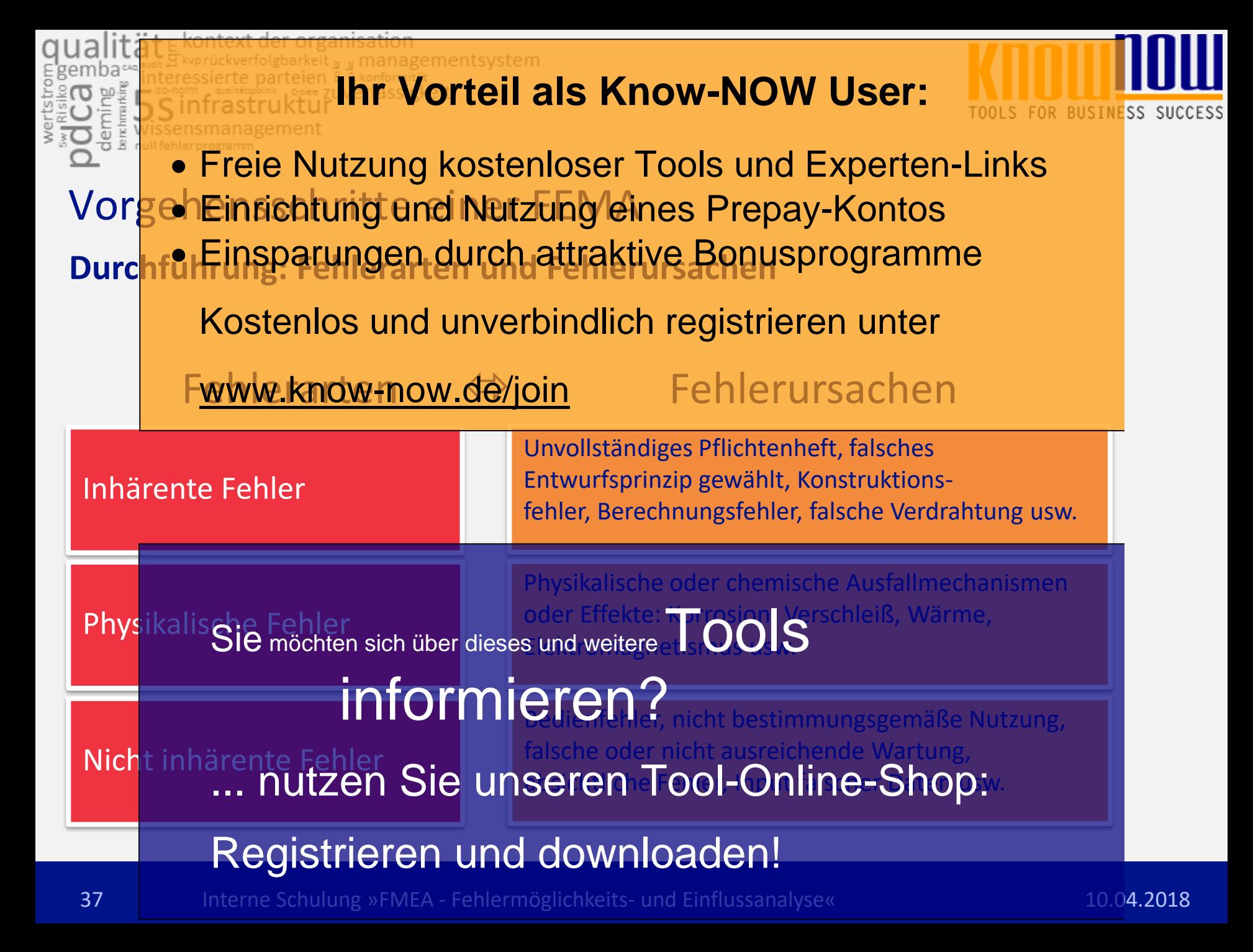

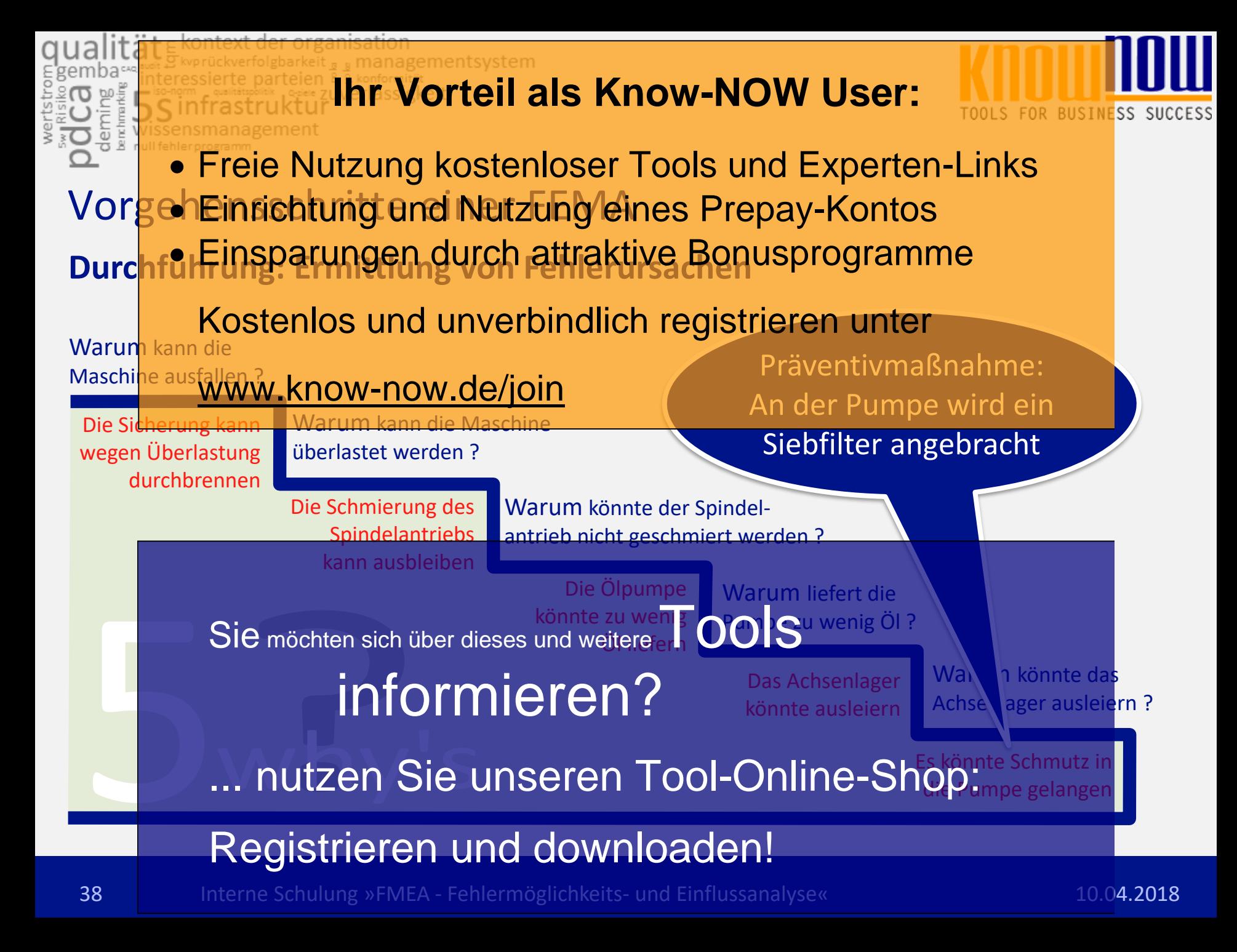

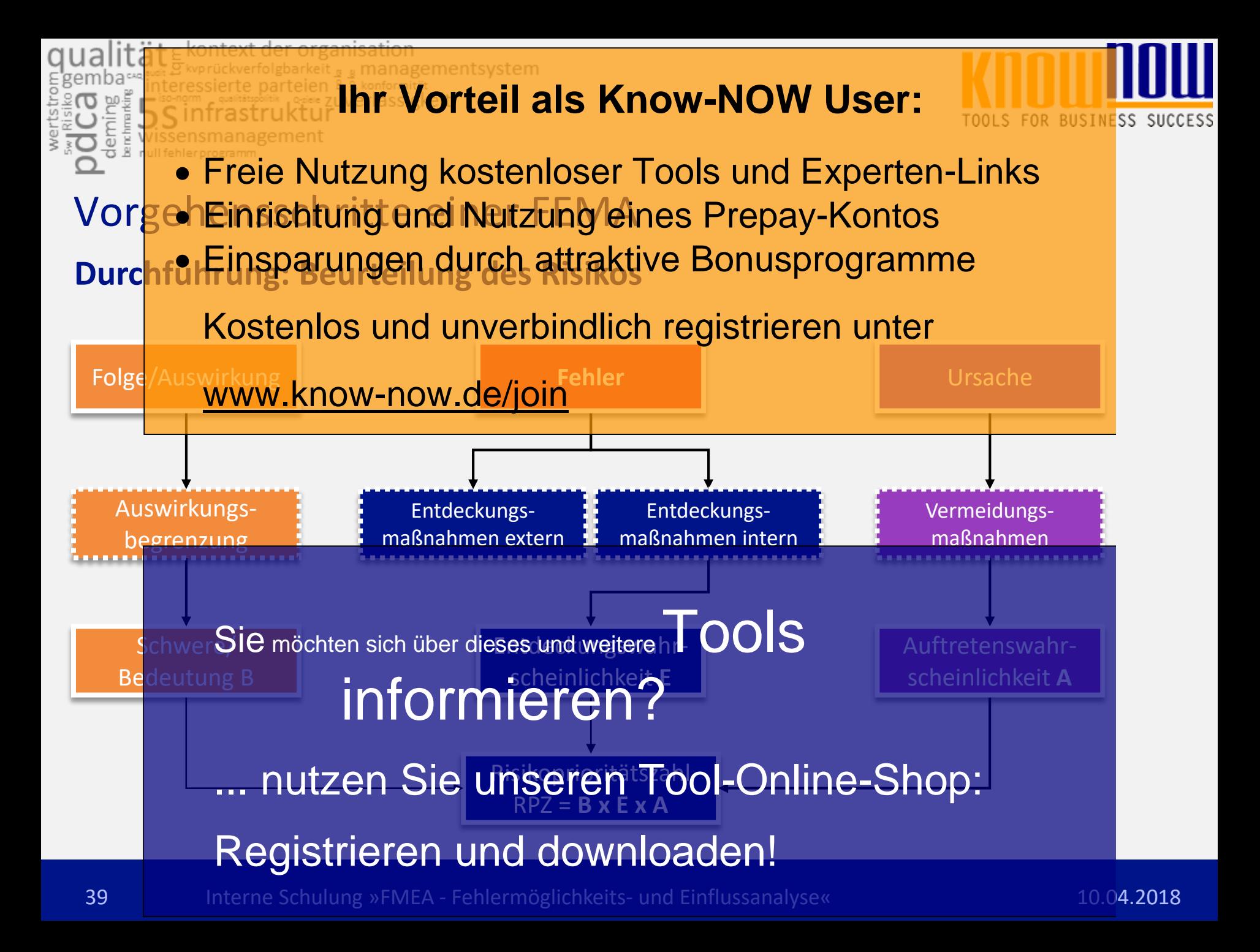

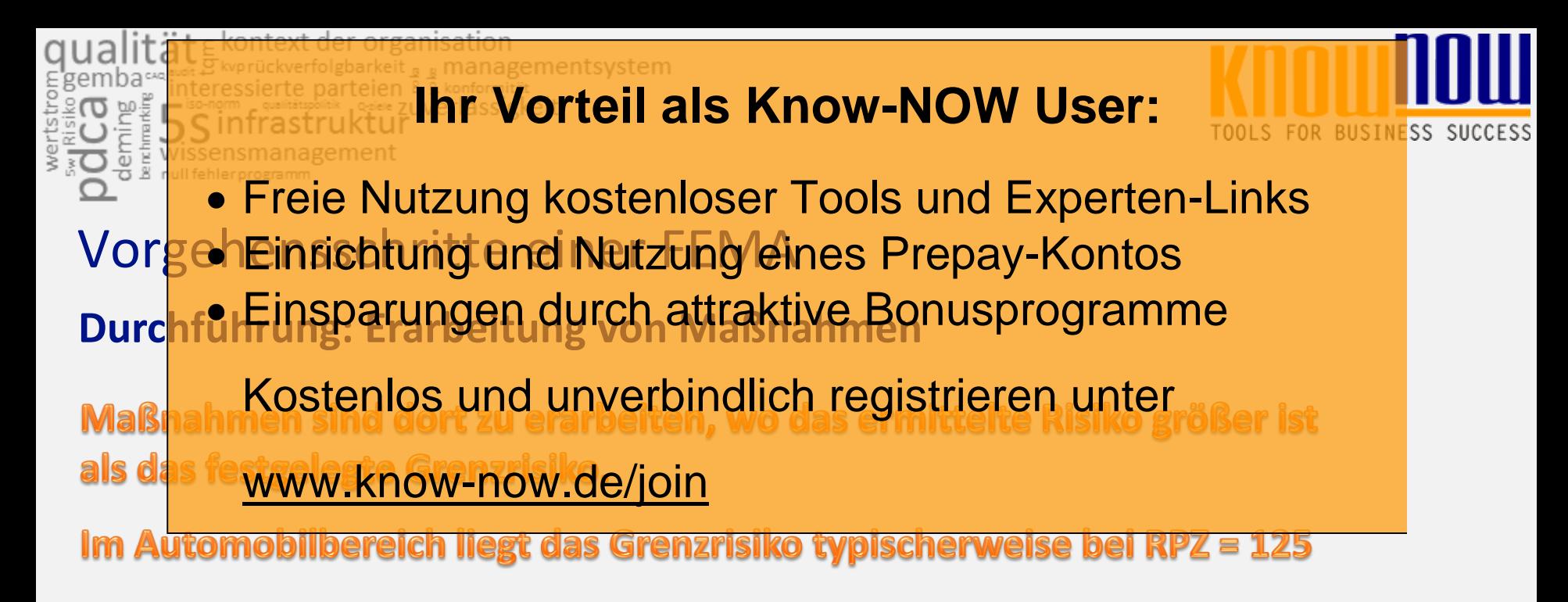

#### **Risiko-Reduzierungsstrategien könnten sein:**

- **Reduzierung der Wahrscheinlichkeit des Auftretens durch Konzeptund/odSie möchten sich über dieses und weitere** $T$ **OOlS**
- Verringerung der **Informieren?** durch Konstruktionsänderungen
- **Erhöhung der Wahrscheinlichkeit der Entdeckung, bevor das Produkt das** Werk verläßt, durch Sie unseren Tool-Online-Shop: Registrieren und downloaden!

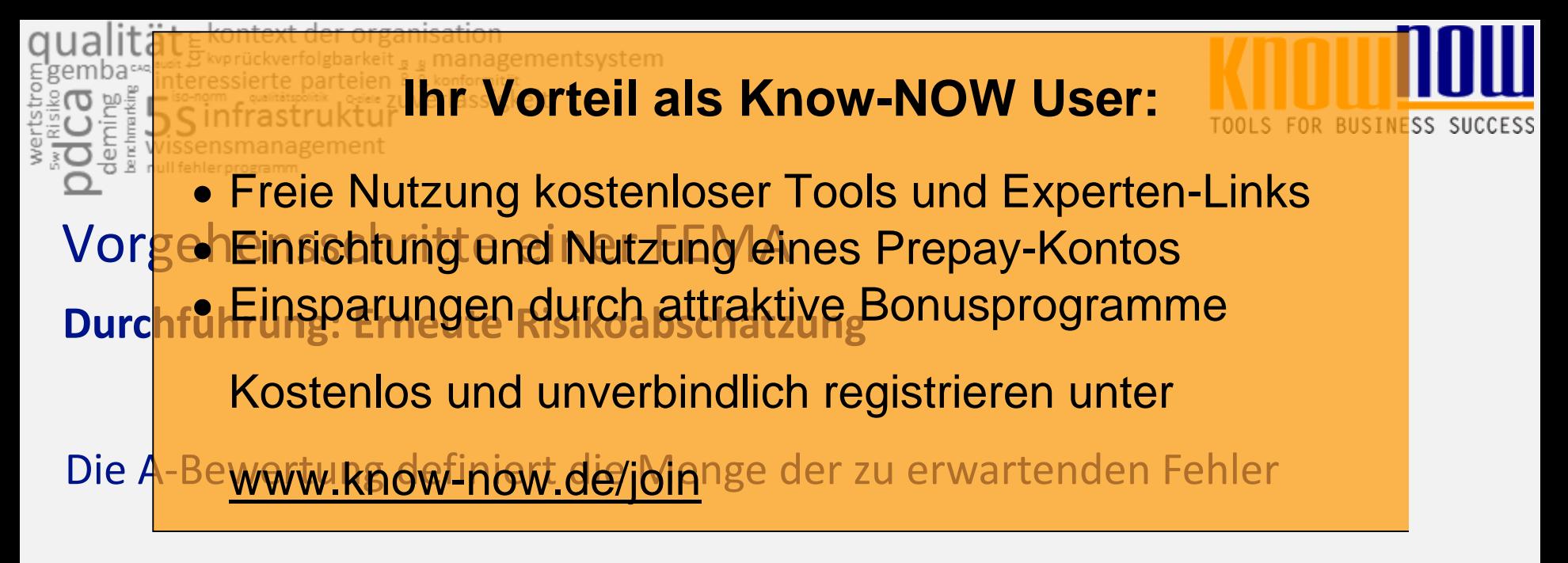

Die E-Bewertung sagt aus, wie viele dieser (weiterhin) auftretenden Fehler entdeckt werden können

rodukt Anten sich über dieses und weitere Tools **Das Pr** (das Restrisiko) für pformieren? ne son Fehlern. ... nutzen Sie unseren Tool-Online-Shop: Registrieren und downloaden!41 Interne Schulung »FMEA - Fehlermöglichkeits- und Einflussanalyse« 10.04.2018

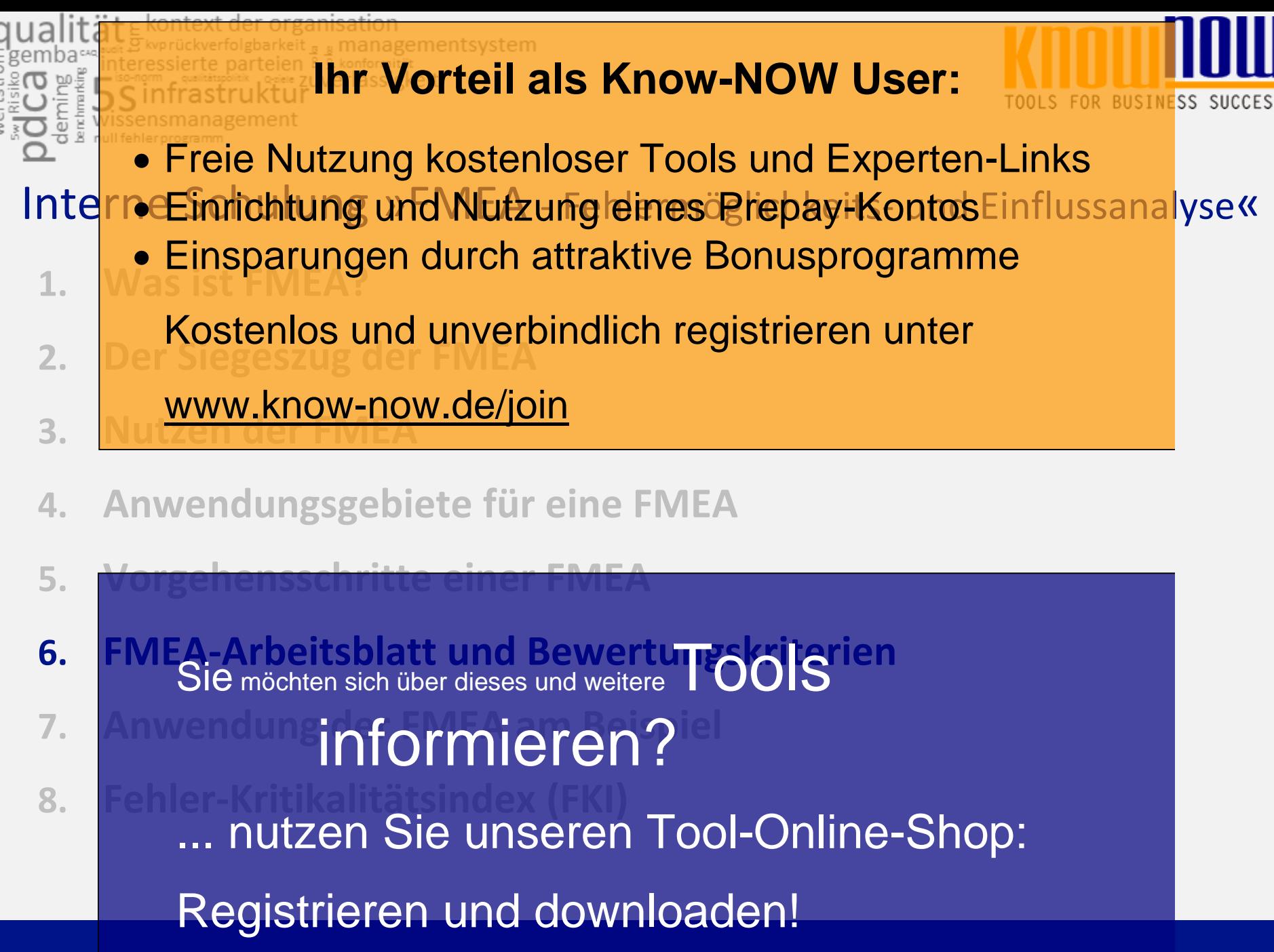

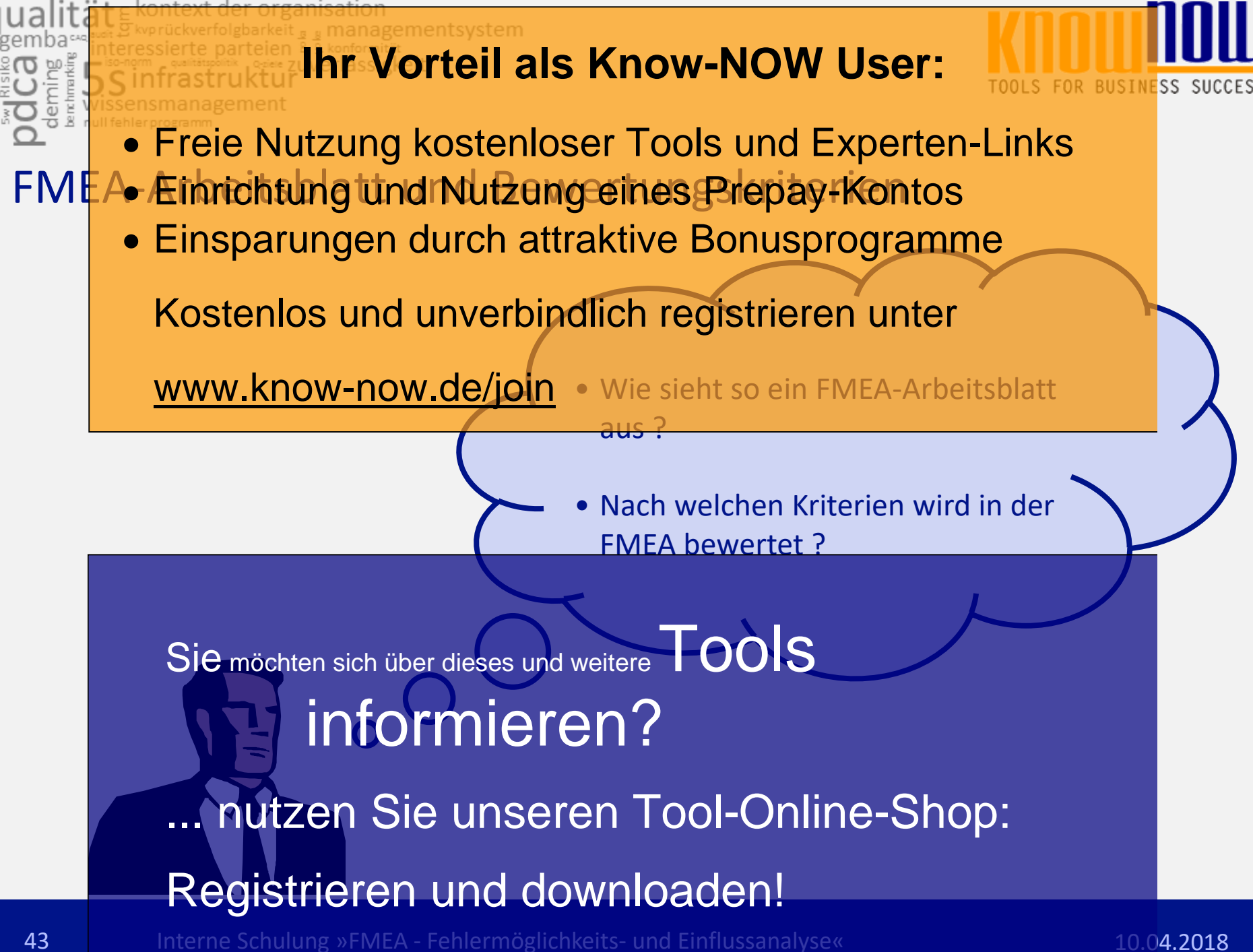

# **Ihr Vorteil als Know-NOW User:**

SS SUCCESS

#### FMEA-Ærhrichtung und Nutzung eines Prepay-Kontos **FMEA-Formblatt in Struktur und Detailaufbau** Freie Nutzung kostenloser Tools und Experten-Links **Einsparungen durch attraktive Bonusprogramme**

Kostenlos und unverbindlich registrieren unter

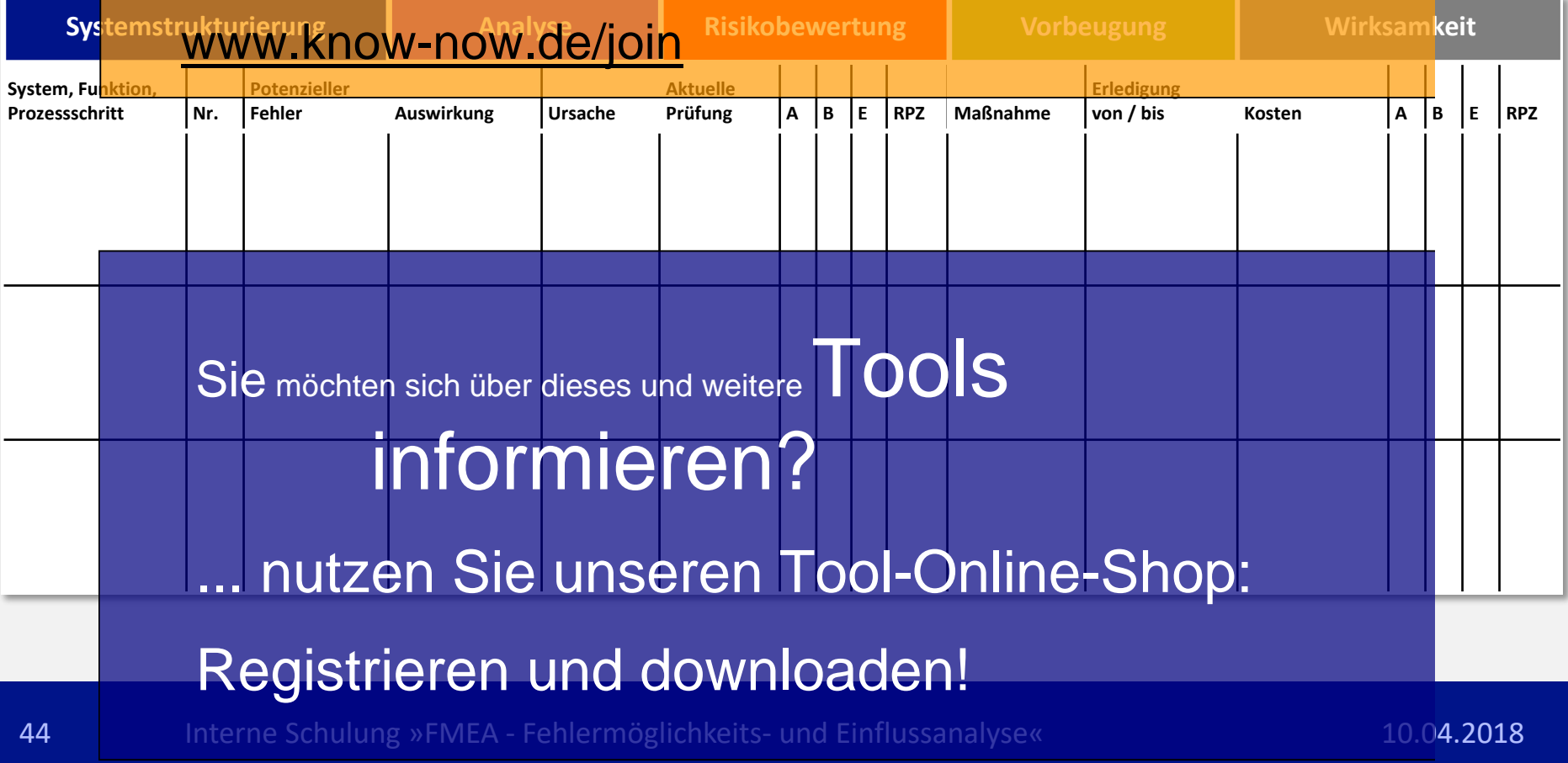

#### managementsystem **Ihr Vorteil als Know-NOW User: SS SUCCESS**  Freie Nutzung kostenloser Tools und Experten-Links FMEA-Ærhrichtung und Nutzung eines Prepay-Kontos Einsparungen durch attraktive Bonusprogramme Bewertu<del>ngsrichtlinige zur Ermittlung ust</del> Kostenlos und unverbindlich registrieren unter Auftr **Bewertungs-Bewertungskriterien /\*angelehnt an VDA)** Fehlerrate ppm www.know-now.de/join **punkte <= 1/10 <= 100000 10 Hoch. Es ist nahezu sicher, dass Fehler in größerem Umfang auftreten werden. Der Fehleranteil liegt bei 1/10 bis 1/20. <= 1/20 <= 50000 9 <= 1/50 <= 20000 8 Mäßig. Mit früheren Fertigungsverfahren vergleichbar, die oft zu Fehlern führten. Der Prozess ist beherrscht. <= 1/100 <= 10000 7**  $\leq 1/200$   $\leq 5000$  6 **Gering. Mit früheren Fertigungsverfahren vergleichbar, die**  Sie möchten sich über dieses und weitere TOOIS **<= 1/500 <= 2000 5 gelegentlich, jedoch nicht in einem wesentlichen Umfang, Fehler aufwiesen. Der**  $\leq 1/1000$   $\leq 1000$  4 informieren? **<= 1/2000 <= 500 3 Sehr gering. Der Prozess ist statistisch <= 1/20000 <= 50 2 Unwahrscheinlich:** nutzen Sie unseren Tool-Online-Shop: and Registrieren und downloaden!

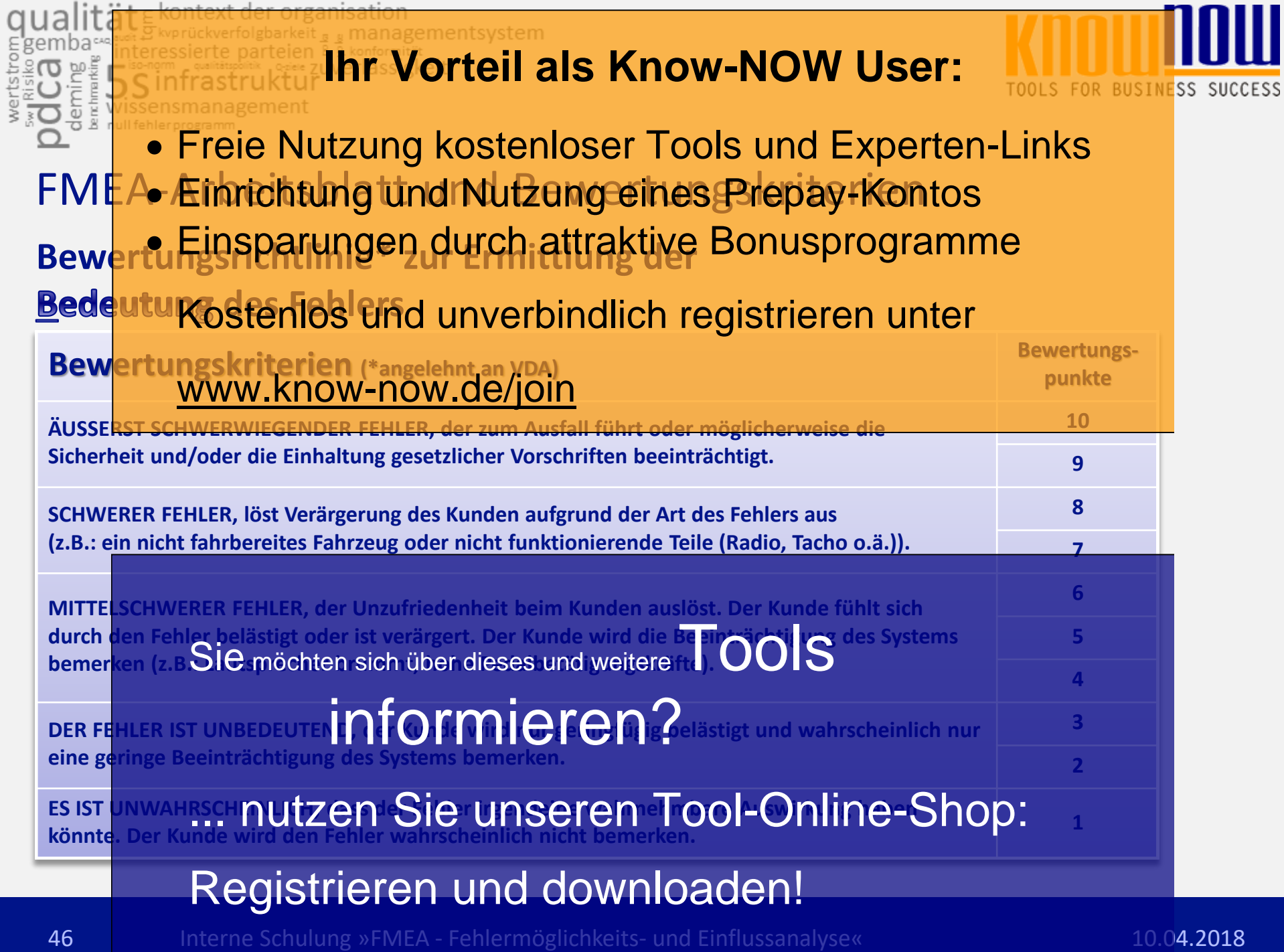

 $l$ 

 $\overline{a}$ 

. a. 3

#### managementsystem **Ihr Vorteil als Know-NOW User: SS SUCCESS**  Freie Nutzung kostenloser Tools und Experten-Links FMEA-Ærhrichtung und Nutzung eines Prepay-Kontos Einsparungen durch attraktive Bonusprogramme Bewertu<del>ngsrichtlinige zur Ermittlung ust</del> Kostenlos und unverbindlich registrieren unter **Bewertungs-**Bew<mark>ertum www.know-now.de/join</mark> **punkte Unwahrscheinlich. Das Merkmal wird nicht geprüft bzw. kann nicht geprüft werden. Verdeckter Fehler, der in der Fertigung/Montage nicht erkannt wird. <sup>10</sup> Sehr gering. Nicht leicht zu erkennendes Fehlermerkmal (z.B. Kabelverbindung nur teilweise gesteckt). Visuelle/manuelle 100% Prüfung. <sup>9</sup> 8 Gering. Leicht zu erkennendes Fehlermerkmal (z.B. fehlerhafte Steckverbindung bei 100% Prüfung 7 eines messbaren Merkmals, z.B. Durchmesser).** Sie möchten sich über dieses und weitere TOOLS **6 5** Mäßig, Einfaches Fehlermerk**ing.**<br>automatische 100%-Prüfung. Informier**en: Australier Mäßig. Einfaches Fehlermerkmal (z.B. Vorhandensein einer Bohrung), 4 3** Hoch. Augenscheinliches Fehlermerich J. T. Türgriff fehlt) **a. Tool Opling.** Chan: <sup>2</sup> Hoch. **Augenscher, nutzen Sie unseren Tool-Online-Shop:** 2014 - 2<br>Sehr h<mark>och. Funktion</mark> Registrieren und downloaden!

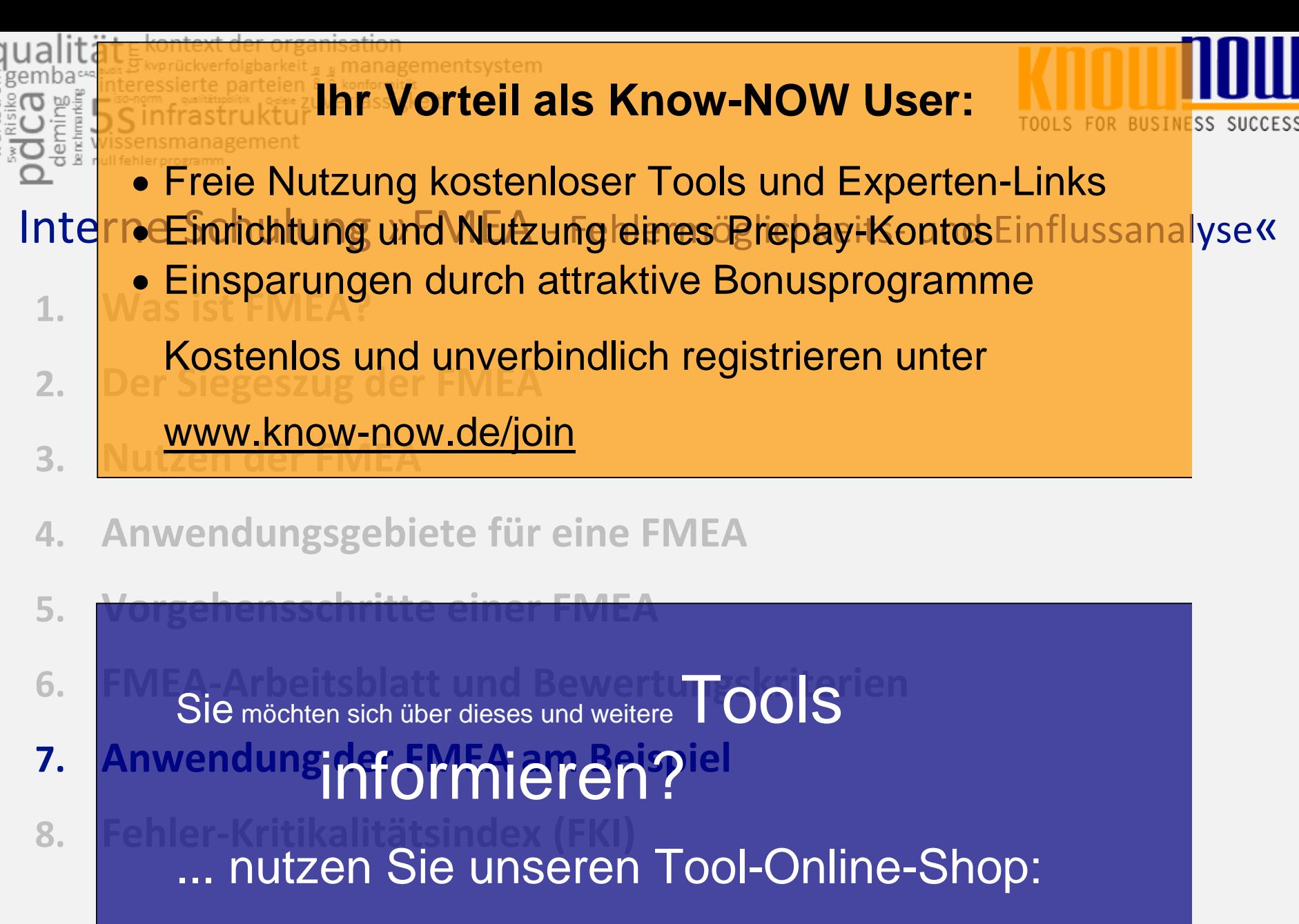

Registrieren und downloaden!

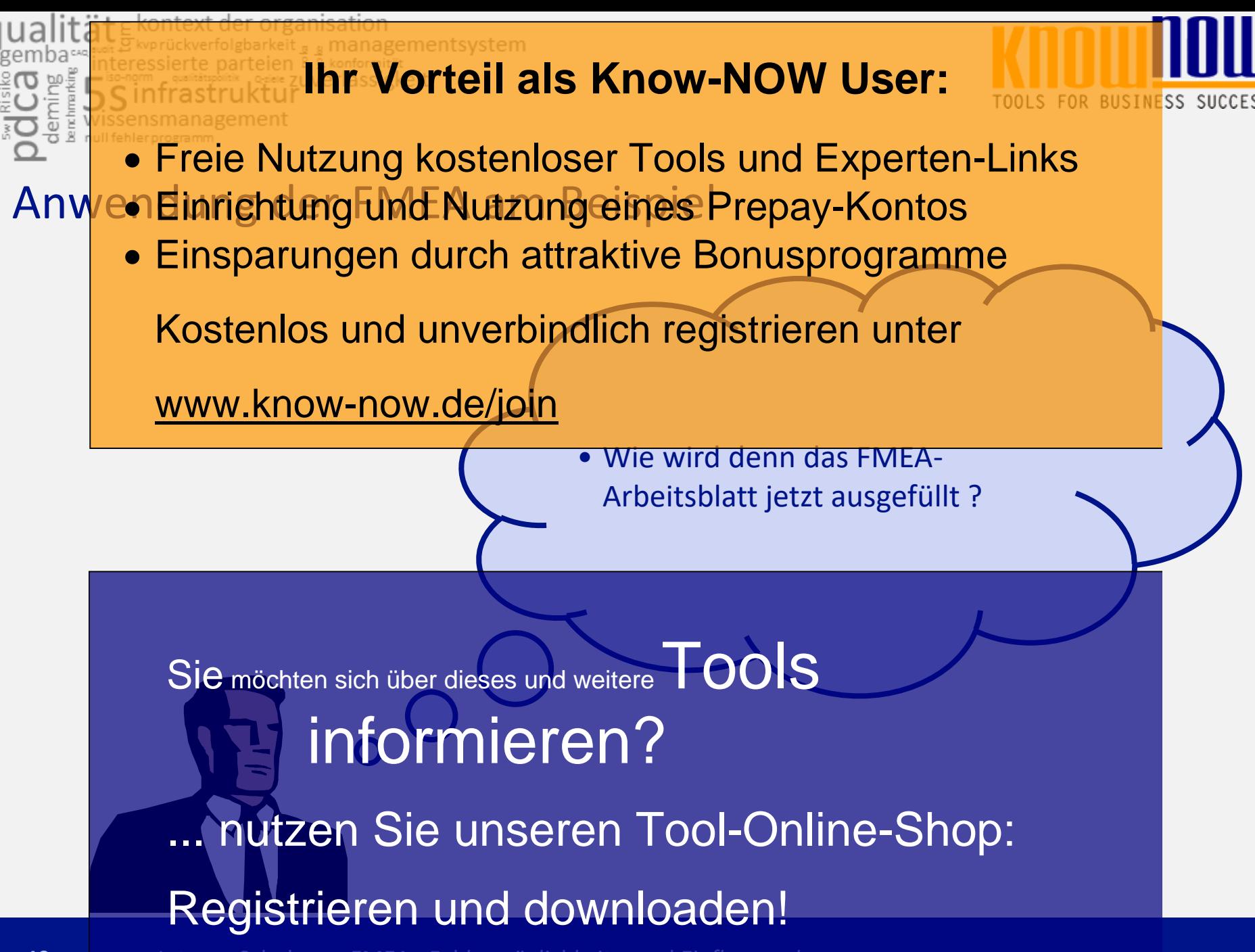

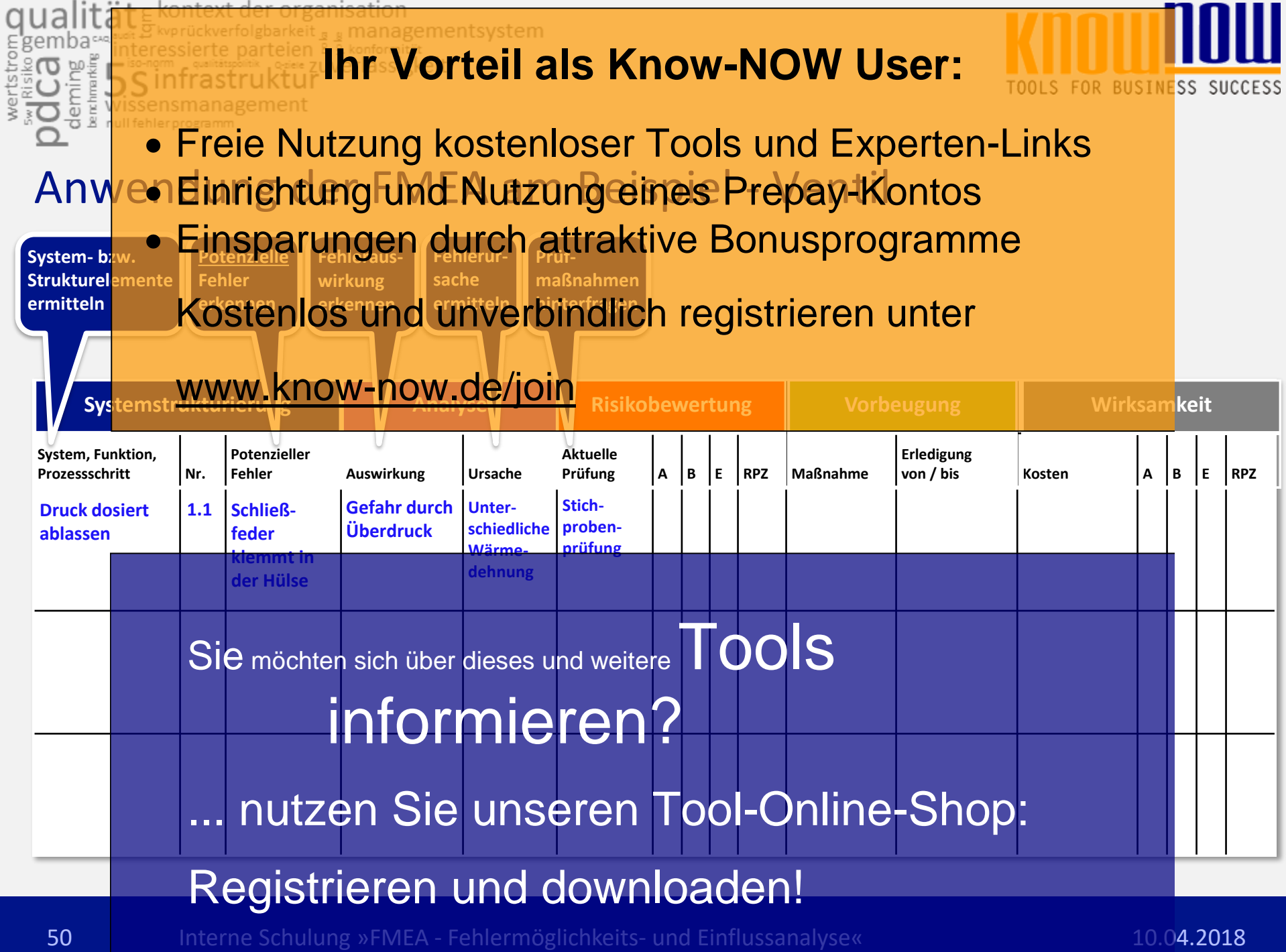

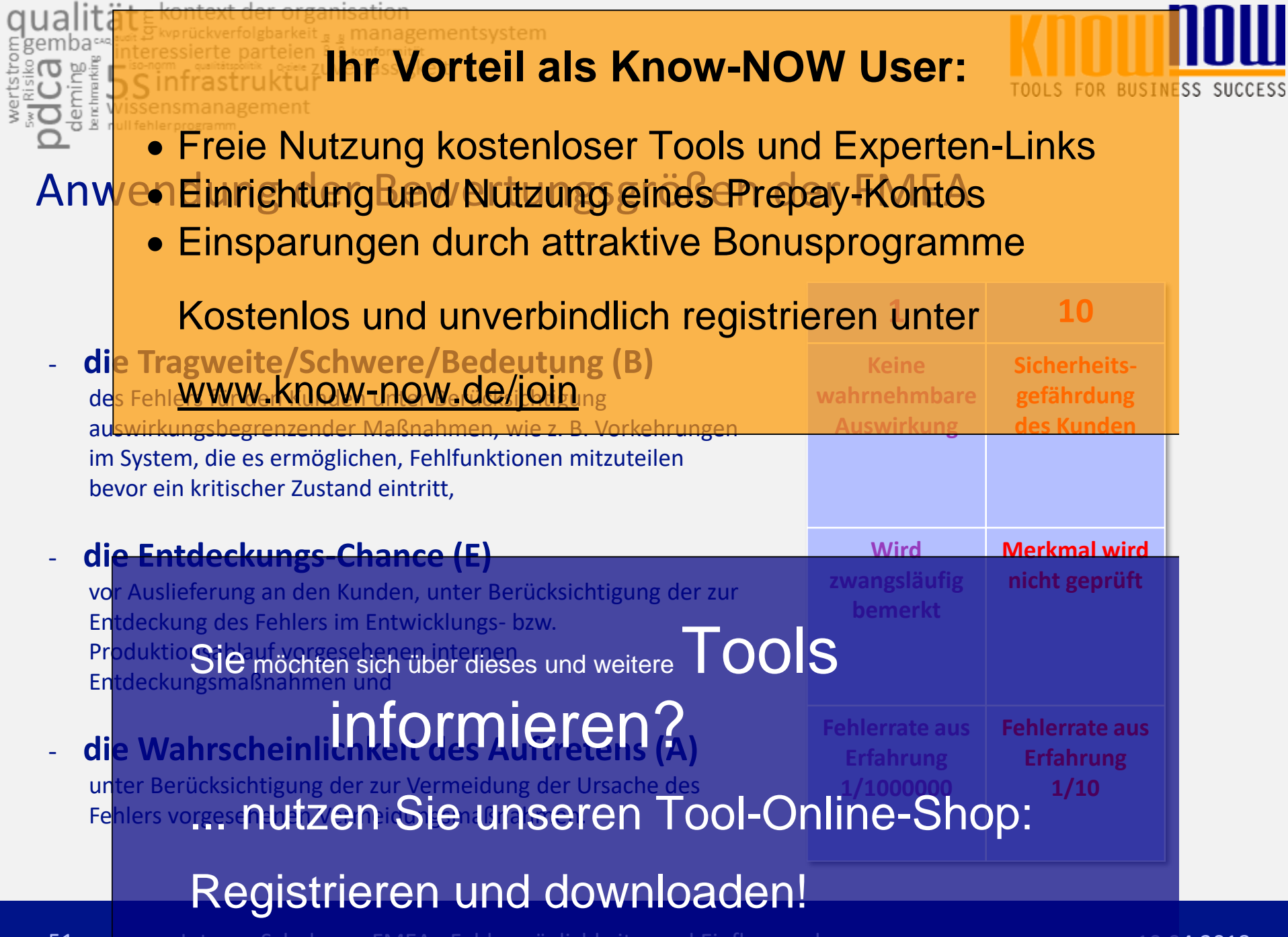

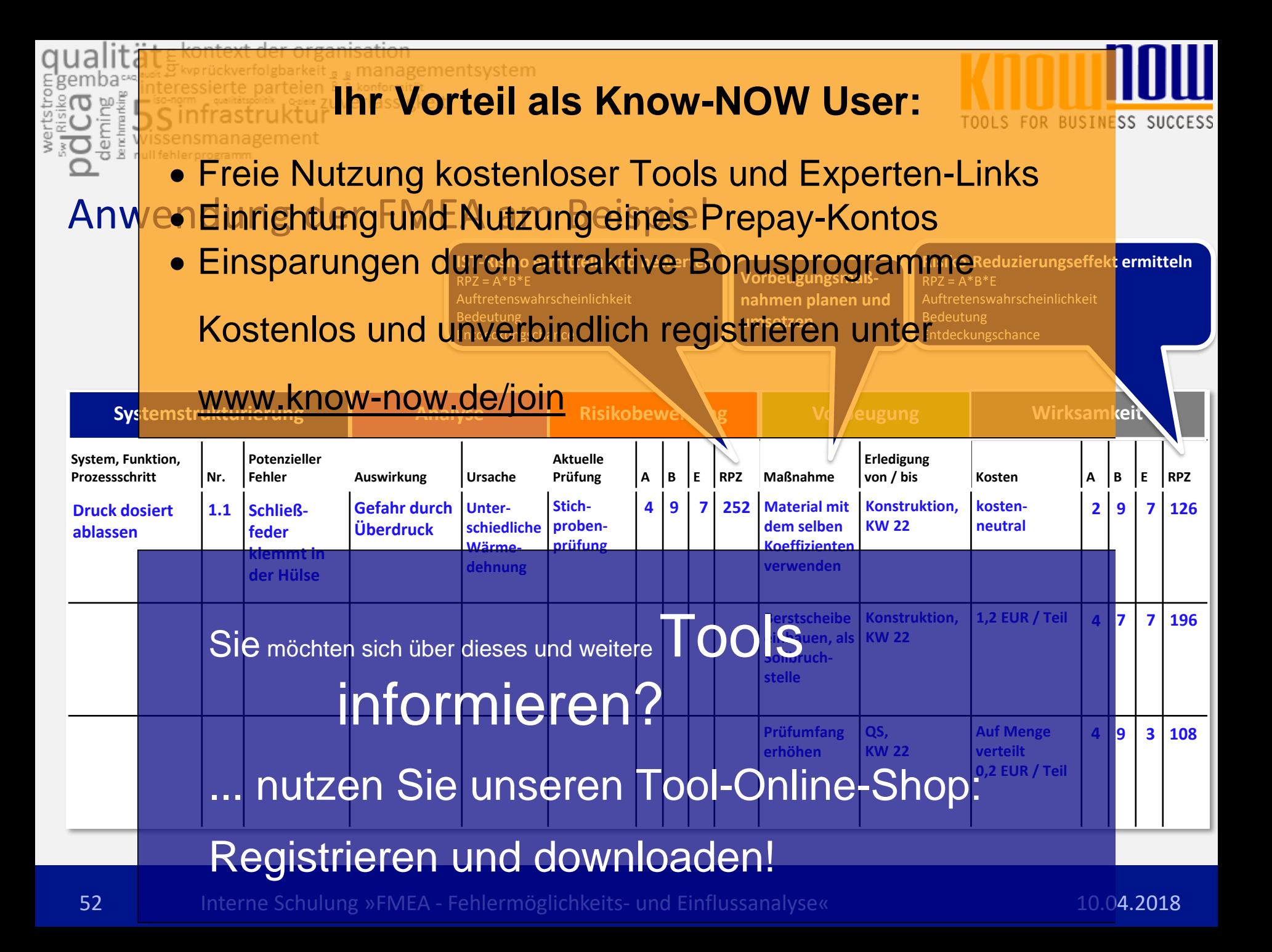

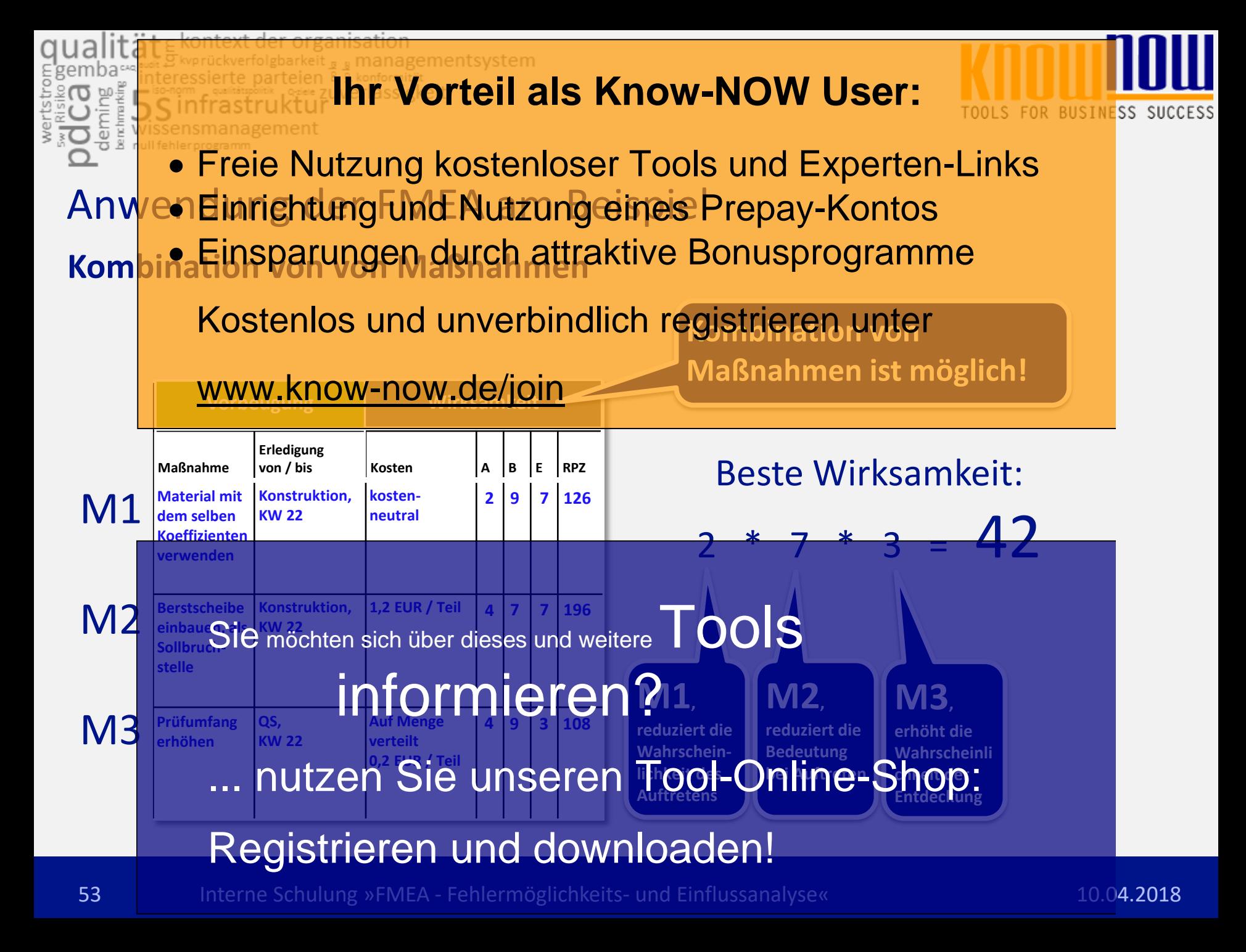

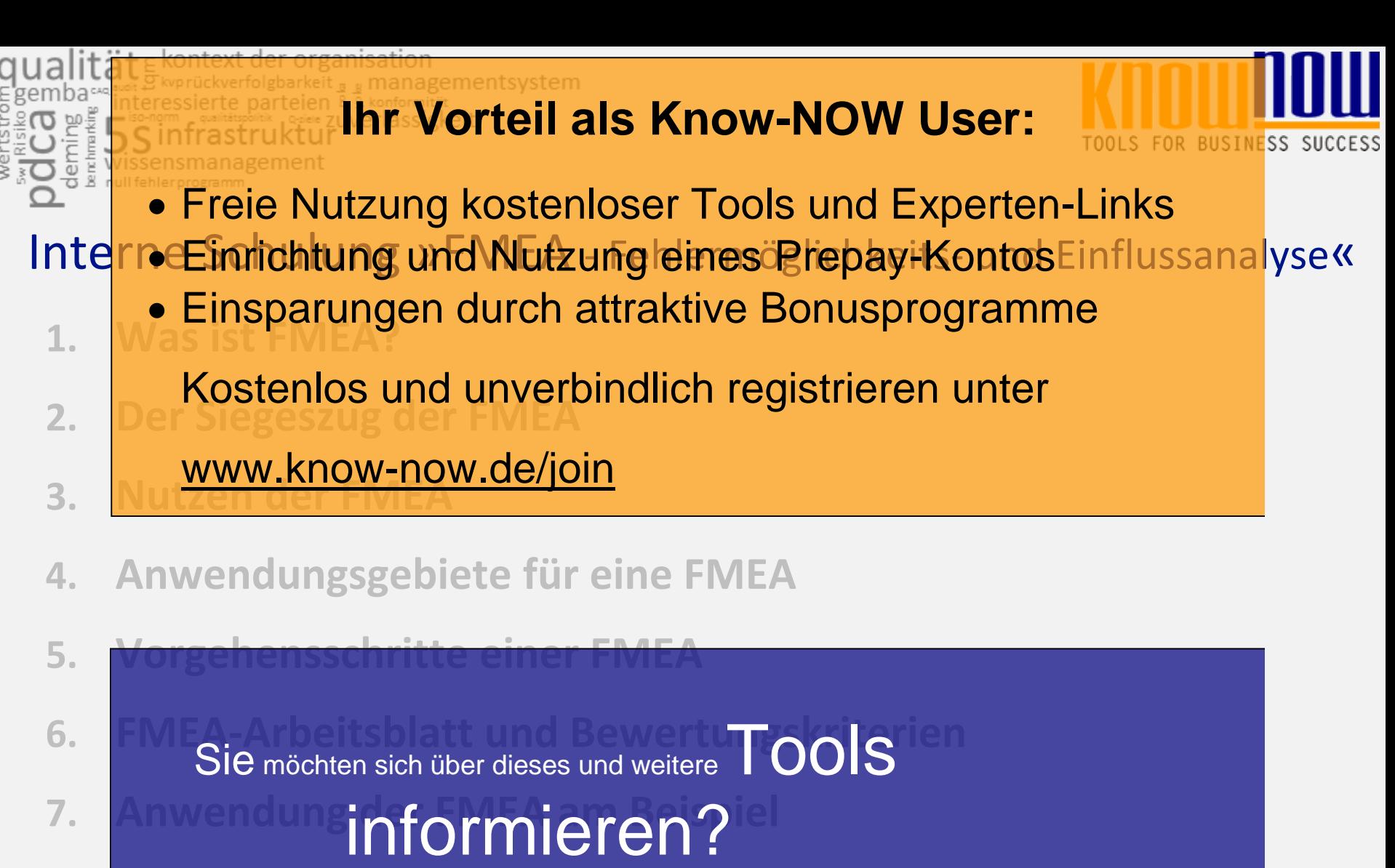

**8. Fehler-Kritikalitätsindex (FKI)** ... nutzen Sie unseren Tool-Online-Shop:

### Registrieren und downloaden!

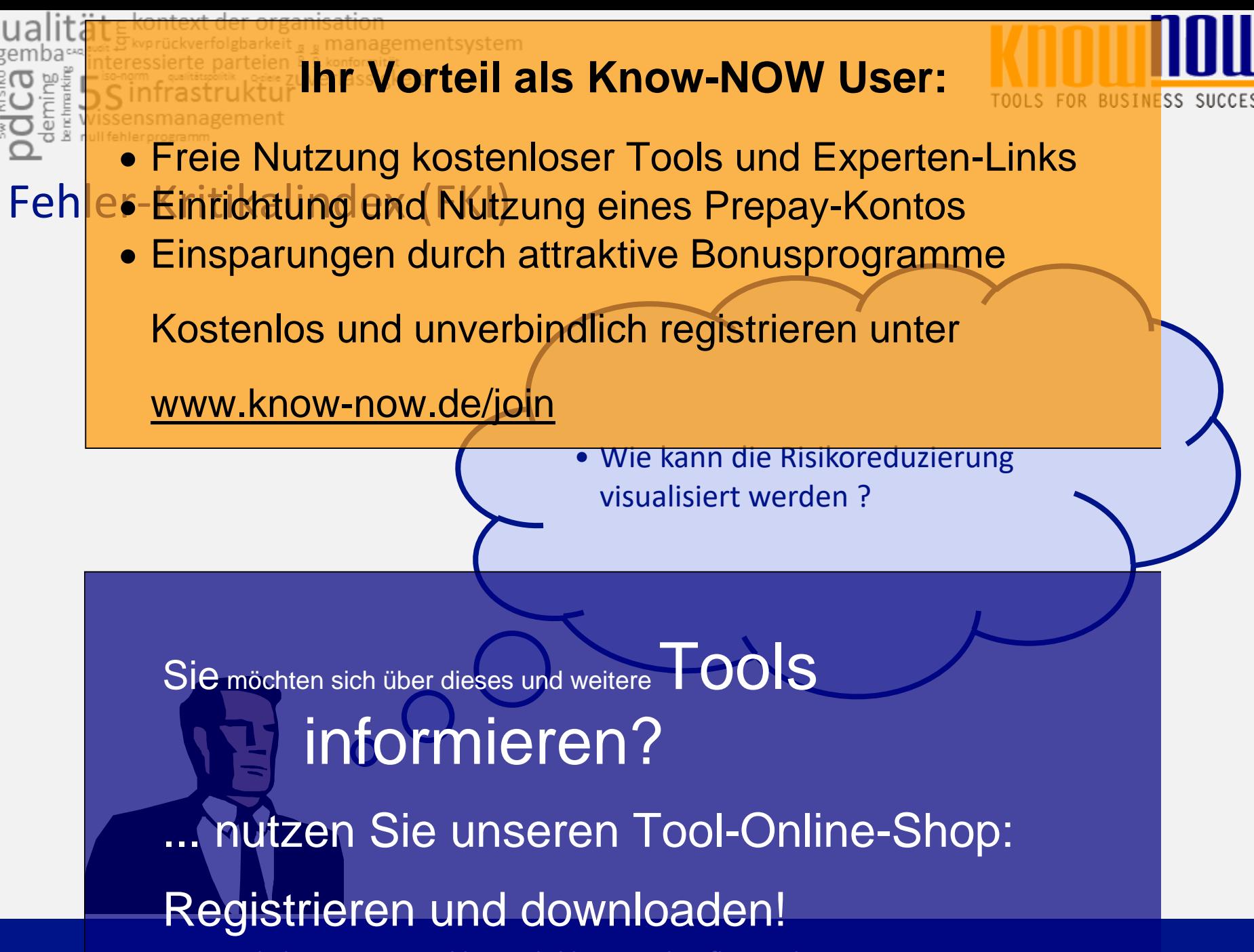

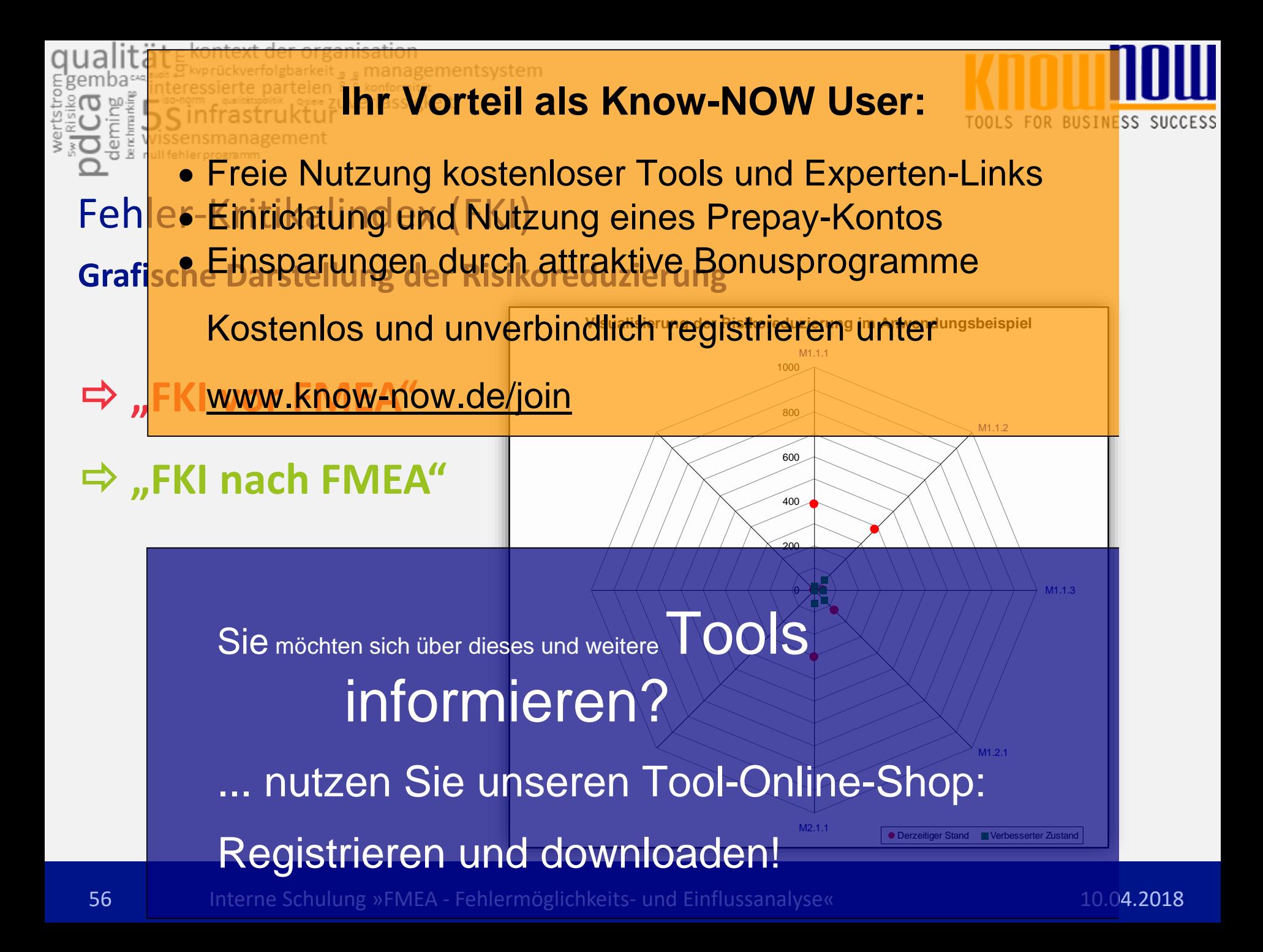

E kontext der organisation<br>Eksprückverfolgbarkeit <sub>& &</sub> managementsystem<br>eressierte parteien & & konformität<br>on samesissplijk Light Zuverlässigkeit

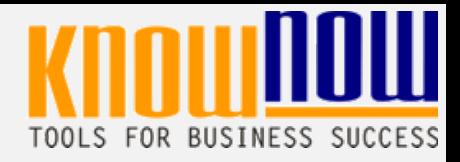

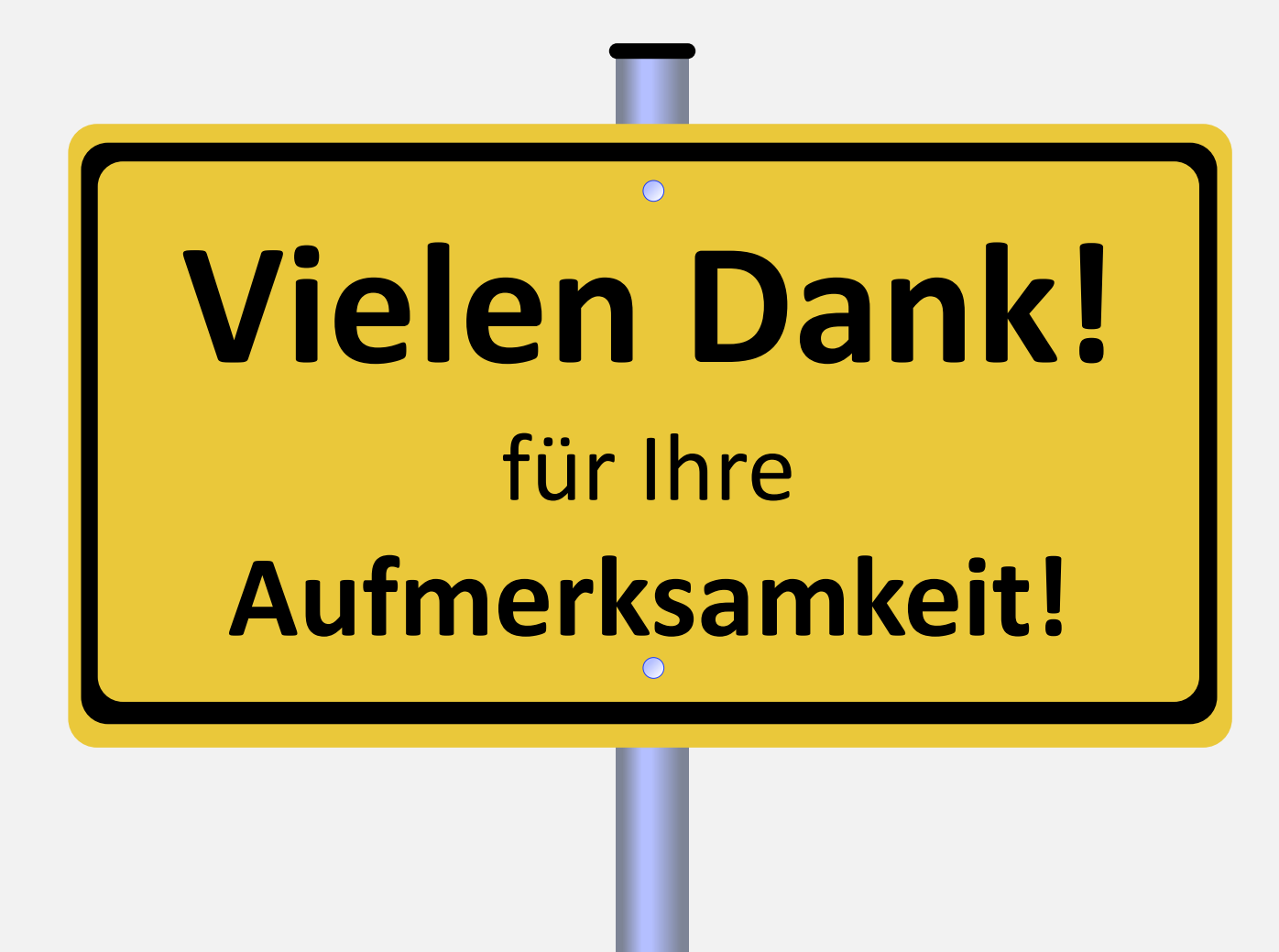